# У С Т Р О Й С Т В О Р А Д И О П Р И Е М Н О Е **O N K Y O C R - N 7 5 5**

 **(** Р У К О В О Д С Т В О П О Э К С П Л У А Т А Ц И И **)** 

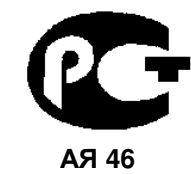

Вы приобрели устройство радиоприемное производства компании "ОНКИО САУНД ЭНД ВИЖН КОРПОРЕЙШЕН", Япония. Данная модель является CD ресивером (CDплеер/усилитель/тюнер) и предназначена для воспроизведения и усиления аудио сигналов и приема радиопередач в домашних аудио системах.. Эти изделия широко известны в кругах истинных ценителей высококлассного звука. Их качество и безопасность подтверждены множеством тестов, проведенных как зарубежными, так и российскими испытательными лабораториями.

Изготовитель в течение 3 лет (срок службы) после выпуска данного изделия обеспечивает наличие комплектующих в целях возможности проведения ремонта и технического обслуживания, по истечении которого эксплуатация и техническое обслуживание продолжаются в соответствии с действующими нормативными документами. Изделие остается безопасным для жизни, здоровья человека и окружающей среды в течение всего срока эксплуатации. Гарантийный срок - 1 год.

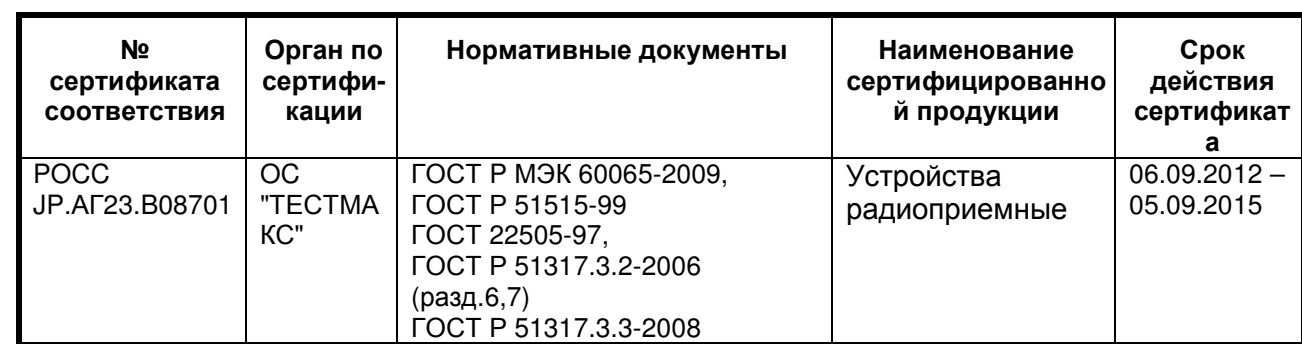

### Информация о Российской сертификации

#### Основные технические характеристики

Cм. в конце инструкции

ВНИМАНИЕ: Если Вы приобрели аудиоаппаратуру надлежащего качества, то, по Российским законам, она не подлежит возврату или обмену на аналогичный товар других размера, формы и т.д.

Тоттори Онкио Корпорейшн 243 Сююки, Кураёси-си, Тоттори 682, Япония

> Tottory Onkyo Corporation 243 Shuuki, Kurayoshi-shi, Tottori 682, Japan

# **ONKYO CR-N755,**

# **CD-**ресивер

# Руководство по эксплуатации

Благодарим вас за приобретение CD-ресивера Onkyo. Пожалуйста, прочитайте это руководство до конца перед выполнением соединений и включением питания.

Нижеследующие инструкции в данном Руководстве позволят вам получить оптимальное качество и удовольствие от прослушивания от вашего нового CD-ресивера. Пожалуйста, сохраните данное руководство для обращения в будущем.

### Содержание

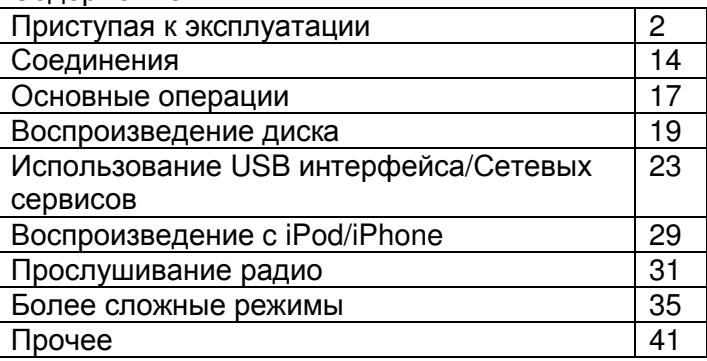

### Страница 2

Предупреждение:

Для предотвращения возгорания или опасности удара электрическим током, не подвергайте данное устройство воздействию дождя или влаги.

Предостережение:

Для уменьшения опасности удара электрическим током, не снимайте крышку (или заднюю панель). Внутри отсутствуют части, обслуживаемые пользователем. Обращайтесь за обслуживанием к квалифицированному ремонтному персоналу.

Символ молнии в равностороннем треугольнике призван обратить внимание пользователя на присутствие неизолированного «опасного напряжения» внутри корпуса изделия, которое может быть достаточной величины, чтобы представлять опасность удара людей электрическим током.

(рисунок)

Восклицательный знак в равнобедренном треугольнике призван обратить внимание пользователя на важные инструкции по эксплуатации и уходу (обслуживанию) в документации, сопровождающей прибор.

(рисунок)

# Важные наставления по безопасности

- 1. Причитайте эти инструкции.
- 2. Сохраните эти инструкции.
- 3. Обратите внимание на все предупреждения.
- 4. Следуйте всем инструкциям.
- 5. Не используйте данный прибор вблизи воды.
- 6. Очищайте только сухой тряпкой.

7. Не закрывайте никаких вентиляционных отверстий. Устанавливайте в соответствии с инструкциями производителя.

8. Не устанавливайте вблизи любых источников тепла, таких как батареи, обогреватели, печи или других устройств (включая усилители), которые производят тепло.

9. Не пренебрегайте назначением безопасности поляризованного или заземляющего штеккера. Поляризованный штеккер имеет два ножевых контакта, один из которых шире другого. Заземляющий штеккер имеет два ножевых контакта и третий заземляющий штырь. Широкий контакт или третий штырь предназначены для обеспечения вашей безопасности. Если поставляемый штеккер не подходит к вашей розетке, обратитесь к электрику для замены устаревшей розетки.

10. Предохраняйте сетевой шнур от перемещения или пережимания, особенно в штеккерах, арматуре штепсельных розеток и в точке, где он выходит из устройства. 11. Используйте только крепления/принадлежности, указанные производителем.

12. Используйте только тележку, подставку, штатив, кронштейн или стол, указанный производителем, или проданный вместе с устройством. При использовании тележки, будьте осторожны при перемещении изделия на тележке, чтобы избежать травмы от опрокидывания. (рисунок)

13. Отсоединяйте прибор от сети во время грозы или когда он не используется длительные периоды времени.

14. Обращайтесь за обслуживанием к квалифицированному ремонтному персоналу. Обслуживание необходимо, когда устройство было повреждено любым способом, поврежден сетевой шнур или штеккер, была пролита жидкость и предметы упали внутрь устройства; прибор был подвергнут воздействию дождя или влаги, работает не нормально или его уронили.

15. Повреждение, требующее обслуживания

Отключите прибор от стенной розетки и обратитесь за обслуживанием к квалифицированному персоналу при следующих условиях:

А. Когда поврежден сетевой шнур или штекер,

В. Если была пролита жидкость, или внутрь аппарата упали предметы,

С. Если устройство подверглось воздействию дождя или воды,

D. Если устройство не управляется согласно инструкциям. Подстраивайте только те органы управления, которые описаны в руководстве, поскольку неправильная регулировка других органов управления может привести к повреждению и потребовать большой объем работы квалифицированного технического специалиста для восстановления нормальной работы устройства.

Е. Если прибор уронили или повредили любым другим способом, и

F. Когда прибор демонстрирует заметное изменение характеристик, что указывает на необходимость в ремонте.

16. Попадание внутрь жидкости и предмета

Никогда не проталкивайте предметы любого типа внутрь данного устройства через отверстия, т.к. они могут коснуться точек с опасным напряжением или закоротить детали, что может привести к возгоранию или удару электрическим током.

Прибор не следует подвергать воздействия капель или брызг, на нем не следует размешать предметы с жидкостью, такие как вазы. Не ставьте свечи или другие горящие предметы на крышку этого устройства.

17. Батареи

Всегда учитывайте соображения экологии и следуйте местным правилам при утилизации батарей.

18. Если вы установили аппарат в замкнутом пространстве, таком как книжная полка или стойка, обеспечьте там адекватную вентиляцию.

Оставляйте 20 см свободного пространства сверху и с боков и 10 см сзади прибора. Задний край полки над прибором должен находиться на расстоянии 10 см от задней панели или стены, создавая зазор воздухопровода для отвода теплого воздуха.

Страница 3

### Меры предосторожности

1. Авторские права на запись – За исключением личного пользования, запись защищенного авторским правом материала незаконна без разрешения правообладателя. 2. Сетевой предохранитель – Сетевой предохранитель внутри прибора не предназначен для обслуживания пользователем. Если вы не можете включить прибор, обратитесь к вашему дилеру Onkyo.

3. Уход – Иногда вы должны вытирать пыль с прибора при помощи мягкой тряпки. Для неподатливых загрязнений, используйте мягкую тряпку, смоченную в слабом растворе умеренного моющего средства и воды. После этого немедленно вытрите прибор сухой тряпкой. Не применяйте абразивные тряпки, разбавители, спирт или другие химические растворители, поскольку они могут повредить отделку или удалить надписи на панели.

### **4.** Предупреждение относительно питания

Перед первым подсоединением прибора к сети, прочитайте внимательно следующий раздел.

Напряжение в розетке сети переменного тока отличается от страны к стране. Убедитесь, что напряжение в вашей стране удовлетворяет требованиям, напечатанным на задней панели прибора (например, AC 230V, 50Hz или AC 120V, 60Hz).

Штеккер сетевого кабеля используется для отключения этого прибора от источника питания переменного тока. Убедитесь, что этот штеккер легко доступен в любое время. Нажатие кнопки ON/STANDBY для выбора ждущего режима не полностью отключает данный прибор. Если вы не намерены использовать прибор длительное время, извлеките сетевой шнур из стенной розетки.

**5.** Никогда не касайтесь этого прибора мокрыми руками – Никогда не беритесь за этот прибор или его сетевой шнур, пока ваши руки мокрые или влажные. Если внутрь этого прибора попадает вода или другая жидкость, проверьте его у вашего дилера Onkyo.

#### **6.** Предотвращение потери слуха

Излишнее звуковое давление от ушных и наушников может привести к потере слуха. **7.** Предупреждение о воздействие тепла на батареи

Батареи (батарейный блок или установленные батареи) не должны подвергаться воздействию излишнего тепла, такого как солнечный свет, огонь и т.п.

#### **8.** Замечания относительно обращения

- Если вам необходимо перевозить этот прибор, используйте оригинальную упаковку, чтобы упаковать так, это было сделано при первоначальной покупке.
- Не оставляйте резиновые или пластмассовые предметы на этом приборе длительное время, поскольку они могут оставить следы на корпусе.
- При длительной эксплуатации, верхняя и задняя панели прибора могут стать теплыми. Это является нормальной работой.
- Если вы не используете этот прибор длительное время, он может работать не должным образом при следующем включении, поэтому используйте его время от времени.
- Когда вы закончили использование этого прибора, извлеките все диски или выключите питание.

### **9.** Установка этого прибора

- Устанавливайте этот прибор в хорошо вентилируемом месте.
- Обеспечьте должную вентиляцию вокруг всего прибора, особенно если он установлен в стойке для звукового оборудования. Если вентиляция не достаточная, прибор может перегреться, что приведет к неисправности.
- Не подвергайте этот прибор воздействию прямого солнечного света или источников тепла, поскольку температура внутри прибора может возрасти, уменьшая ресурс работы оптического считывающего устройства.
- Избегайте сырых и пыльных помещений, а также мест, подверженных вибрациям от акустических систем. Никогда не ставьте прибор на громкоговоритель или непосредственно над ним.
- Устанавливайте этот прибор в горизонтальном положении. Никогда не используйте его на боку или на покатой поверхности, поскольку это может привести к неисправности.
- Если вы устанавливаете этот прибор вблизи телевизора, радиоприемника или видеомагнитофона, это может повлиять на качество изображения и звука. Если это происходит, удалите этот прибор от телевизора, радио или видеомагнитофона.

### **10.** Чтобы получить чистое изображение – Этот прибор является

высокотехнологичным, прецизионным устройством. Если объектив оптического считывающего устройства или механизм привода диска становятся грязными или изношенными, это может повлиять на качество изображения. Для сохранения наилучшего качества изображения, мы рекомендуем регулярный осмотр и обслуживание (очистку или замену изношенной детали) каждые 1000 часов эксплуатации, в зависимости от условий работы. За подробной информацией обратитесь к вашему дилеру Onkyo..

### **11.** Конденсация влаги

Конденсация влаги может повредить этот прибор.

Внимательно прочитайте нижеследующее: Влага может конденсироваться на объективе оптического считывающего устройства, которое является одним из самых важных узлов внутри этого прибора.

Конденсация влаги может возникать в следующих условиях:

- Когда прибор перемещен из холодного места в теплое место.

- Включен нагреватель, либо холодный воздух из кондиционера попадает на прибор.

- В летнее время, когда этот прибор был перемещен из кондиционированного помещения

в теплое и влажное помещение.

- Прибор используется во влажном помещении.

#### Страница 4

Не используйте этот прибор, когда существует возможность появления конденсации влаги. Это может привести к повреждению ваших дисков и определенных узлов внутри этого прибора.

Если конденсация появляется, отсоедините сетевой шнур и оставьте прибор на два-три часа при комнатной температуре.

Этот прибор содержит систему полупроводникового лазера и классифицирован как изделие с лазером 1-го класса. Поэтому, чтобы эксплуатировать эту модель правильно, прочитайте внимательно это Руководство. В случае любой неисправности, пожалуйста, обратитесь в магазин, где вы приобрели прибор. Для предотвращения облучения лазерным лучом, не пытайтесь открыть прибор.

#### Предостережение:

ВИДИМОЕ И НЕВИДИМОЕ ЛАЗЕРНОЕ ИЗЛУЧЕНИЕ КЛАССА 1М ПРИ ОТКРЫТОЙ КРЫШКЕ. НЕ СМОТРИТЕ НАПРЯМУЮ ПРИ ПОМОЩИ ОПТИЧЕСКИХ ПРИБОРОВ. ЭТОТ ПРИБОР ИСПОЛЬЗУЕТ ЛАЗЕР. ИСПОЛЬЗОВАНИЕ ОРГАНОВ УПРАВЛЕНИЯ ИЛИ РЕГУЛИРОВКИ ИЛИ ВЫПОЛНЕНИЕ ДЕЙСТВИЙ, НЕ УКАЗАННЫХ В ДАННОЙ ИНСТРУКЦИИ, МОЖЕТ ПРИВЕСТИ К ОПАСНОМУ ВОЗДЕЙСТВИЮ ИЗЛУЧЕНИЯ.

Справа показана наклейка, сделанная на задней панели. (рисунок)

1. Этот прибор является изделием с лазером класса 1 и использует лазер внутри корпуса. 2. Для предотвращения облучения лазером, не снимайте крышку. Обращайтесь за обслуживанием к квалифицированному персоналу.

#### Для моделей**,** продаваемых в США Информация Федеральной комиссии связи **(FCC)** США для пользователя

### ПРЕДОСТЕРЕЖЕНИЕ**:**

Внесение пользователем изменений или модификаций, прямо не одобренных стороной, ответственной за обеспечение соответствия требованиям FCC, может привести к тому, что пользователь будет лишен права использования данного оборудования.

### ПРИМЕЧАНИЕ**:**

Это устройство было протестировано, и результаты тестирования подтвердили его соответствие ограничениям, установленным Частью 15 правил FCC для цифровых устройств Класса В. Эти ограничения введены для обеспечения необходимой защиты от помех при использовании в домашних условиях.

Это устройство генерирует, использует и может излучать электромагнитную энергию в радиочастотном диапазоне спектра и при установке с нарушением изложенных рекомендаций может создавать помехи радиосвязи. Однако, невозможно гарантировать, что в какой-либо конкретной ситуации помехи не возникнут. Если данное устройство всетаки создает помехи радио- или телевизионному приему (что можно проверить, выключив и включив его), то пользователю рекомендуется попытаться ослабить помехи, приняв любые из перечисленных ниже мер:

- Переориентировать или перенести в другое место приемную антенну.
- Разнести подальше друг от друга данное устройство и радио- или телевизионный приемник.
- Включить данное устройство в розетку, отличную от той, в которую включен радиоили телевизионный приемник.
- Проконсультироваться у местного дилера или опытного специалиста по теле- и радиооборудованию.

#### Для моделей**,** продаваемых в Канаде

ПРИМЕЧАНИЕ**:** ДАННОЕ ЦИФРОВОЕ УСТРОЙСТВО КЛАССА B СООТВЕТСТВУЕТ КАНАДСКОМУ СТАНДАРТУ ICES-003.

Для моделей, снабженных шнуром питания с поляризованной вилкой:

ПРЕДОСТЕРЕЖЕНИЕ**:** ВО ИЗБЕЖАНИЕ ПОРАЖЕНИЯ ЭЛЕКТРИЧЕСКИМ ТОКОМ СОВМЕСТИТЕ ШИРОКИЙ НОЖЕВОЙ КОНТАКТ ПОЛЯРИЗОВАННОЙ ВИЛКИ С ШИРОКИМ ЩЕЛЕВЫМ РАЗЪЕМОМ РОЗЕТКИ И ВСТАВЬТЕ ВИЛКУ ДО УПОРА.

Страница 5

#### Модели для Великобритании

Замена или установка сетевого штеккера переменного тока на сетевой шнур этого прибора должна быть выполнена только квалифицированным обслуживающим персоналом.

### ВАЖНО

Провода в сетевом шнуре имеют цветовую маркировку в соответствии со следующим кодом: Синий: Нейтраль

Коричневый: Фаза

Поскольку цвета проводов в сетевом шнуре этого прибора могут не соответствовать цветовой маркировке, идентифицирующей выводы в вашем штеккере, выполните следующие действия:

Синий провод должен быть подсоединен к выводу с черной маркировкой или буквой N. Коричневый провод должен быть подсоединен к выводу с красной маркировкой или буквой L.

### ВАЖНО

Штеккер оснащен соответствующим предохранителем. Если предохранитель подлежит замене, предохранитель для замены должен соответствовать ASTA или BSI – DS1362 и иметь тот же самый паспортный ток, который указан на штеккере. Проверьте маркировку ASTA или BSI на корпусе предохранителя.

Если штеккер сетевого шнура не подходит к вашим стенным розеткам, отрежьте его и оснастите шнур подходящим штеккером. Установите надлежащий предохранитель в штеккер.

Для Европейских моделей Декларация соответствия Мы,

КОМПАНИЯ ONKYO EUROPE ELECTRONICS GmbH LIEGNITZERSTRASSE 6, 82194 GROEBENZELL, GERMANY, с полной ответственностью заявляем о том, что изделие компании ONKYO, описанное в настоящем Руководстве по эксплуатации, соответствует перечисленным ниже техническим стандартам, таким как EN60065, EN55013, EN55020 и EN61000-3-2, -3-3. GROEBENZELL, GERMANY К. МИЯГИ

ONKYO EUROPE ELECTRONICS GmbH

Страница 6

### Основные достоинства

### Усилитель

• Технология усиления WRAT - Wide Range Amplifier Technology (расширенный диапазон частот 5 Гц – 100 кГц)

- Симметричная топология усилителя мощности
- 2 цифровых аудио входа (1 оптический, 1 коаксиальный)
- 3 аудио входа и 1 выход
- Схема оптимальной регулировки громкости (Optimum Gain Volume Circuitry)
- Трехкаскадная схема усиления с обратными дарлингтоновскими транзисторами
- Выход предусилителя на сабвуфер

#### **CD-**проигрыватель

- Воспроизведение дисков CD, MP3/WMA CD, CD-R и CD-RW
- Программирование до 25 дорожек
- 2 режима повтора (дорожка / весь диск Track/Full)
- 3 режима воспроизведения (Normal/Random/Memory обычный / в случайном порядке / из памяти)
- Схема векторного линейного формирования VLSC (Vector Linear Shaping Circuitry)
- Цифроаналоговый преобразователь (ЦАП) 192 кГц/24 бит

### Сетевые функции **– NET**

• Через сеть Ethernet совместимость с форматами MP3, WMA, WMA Lossless, WAV, AAC, FLAC, Ogg Vorbis, LPCM, Apple Lossless, DSD

### **iPod/iPhone**

Прямое цифровое соединение с iPod/iPhone через USB

### Интерфейс **USB**

- 2 USB входа (Front/Rear) для устройств памяти Memory Devices
- Совместимость с форматами MP3, WMA, WMA Lossless, WAV, AAC, FLAC, Ogg Vorbis, LPCM, Apple Lossless, DSD compatible.
- 3 режима повторения (дорожка / всё / одна папка)
- 3 режима воспроизведения (обычный / в случайном порядке / одна папка)

### Тюнер и другие функции

- 40 предварительных настроек FM / AM (CR-N755)
- Таймер сна (отключения)
- Функция подзарядки в «спящем» режиме
- Система подъема басов с согласованием по фазе
- Функция Music Optimizer для восстановления сжатых файлов
- Функция Auto Standby
- Гнездо для наушников
- Алюминиевая передняя панель
- Прозрачные, позолоченные колоночные клеммы, совместимые с разъемами- «бананами»
	- \* в Европе использование разъемов-«бананов» для подключения к аудио усилителям запрещено
- Алюминиевая передняя панель
- Алюминиевая ручка громкости
- Пульт ДУ, совместимый с RI-Dock (управление iPod/iPhone)

### **VLSC**

VLSC™ – это зарегистрированная торговая марка Onkyo Corporation.

Music Optimizer™ – это торговая марка Onkyo Corporation

### **Windows Media**

Windows Media и логотип Windows являются торговыми марками или зарегистрированными торговым марками Microsoft Corporation в США и/или других странах.

### **Made for iPod/ iPhone**

iPhone, iPod, iPod classic, iPod nano, iPod shuffle и iPod touch являются торговыми марками Apple Inc., зарегистрированными в США и других странах.

"Made for iPod" и "Made for iPhone" означает, что этот электронный аксессуар был специально сконструирован для работы с iPod или iPhone, соответственно, и был сертифицирован разработчиком на соответствие стандартам качества Apple. Apple не несет ответственности за работу этих устройств или их соответствие стандартам безопасности и качества.

Имейте в виду, что использование этого аксессуара с iPod или iPhone может повлиять на качество беспроводной связи.

Страница 7

### Комплект поставки

Убедитесь, что в наличие имеются следующие принадлежности:

#### Пульт дистанционного управления **(RC-850S)** и **2** батареи **(**АА**/R03)**  (рисунок)

(Примечание для Китая: батареи для пульта в комплект поставки не входят).

Комнатная антенна FM

Рамочная антенна АМ

Сетевой шнур питания

(рисунок)

### Примечание**:**

В каталогах и на упаковке, буква в конце названия изделия указывает на его цвет. Параметры и функциональные возможности не зависят от цвета.

### Перед использованием **CD-**ресивера

Установка батарей

1 Откройте отсек для батарей, как показано:

(рисунок)

2 Вставьте две батареи (R03/AAА) в батарейный отсек.

Внимательно следуйте схеме полярности (символам + и -) внутри батарейного отсека. (рисунок)

3 После того, как батареи установлены правильно, закрепите крышку отсека.

Примечания:

- Если пульт ДУ работает не надежно, попробуйте заменить все батареи.
- Не смешивайте новые и старые батареи или различные типы батарей.
- Если вы не намерены использовать пульт ДУ длительное время, извлеките батареи, чтобы предотвратить возможную утечку и коррозию.
- Израсходованные батареи следует извлечь как можно быстрее, чтобы предотвратить утечку или коррозию.

### Использование пульта ДУ

Когда вы управляете пультом ДУ, направьте его на датчик дистанционного управления CD-ресивера.

(рисунок)

Датчик дистанционного управления

Примечания:

- Пульт ДУ может работать не надежно, если CD-ресивер подвержен яркому свету, такому как прямой солнечный свет или свет люминесцентных ламп инверторного типа. Учитывайте это при установке.
- Если другой пульт ДУ того же типа используется в той же комнате, или CD-ресивер установлен близко к оборудованию, которое использует ИК-лучи, пульт ДУ может работать не надежно.
- Не кладите ничего, например, книгу, на пульт ДУ, поскольку кнопки могут быть нажаты непреднамеренно, разряжая батареи.
- Пульт ДУ может работать не надежно, если CD-ресивер установлен в стойке за дверцами из цветного стекла. Учитывайте это при установке.
- Пульт ДУ не будет работать, если существует препятствие между ним и датчиком дистанционного управления CD-ресивера.

#### Страница 8

#### Содержание

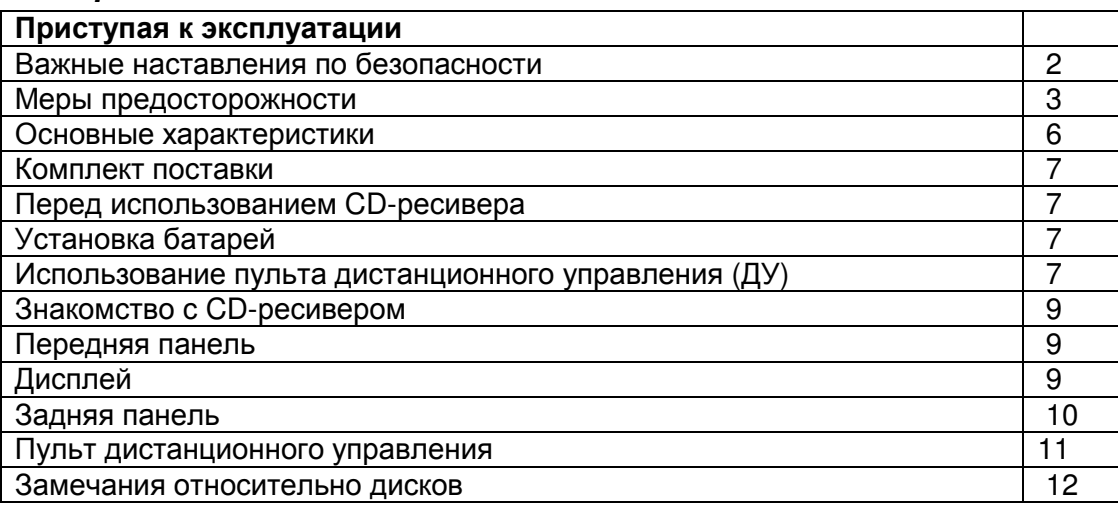

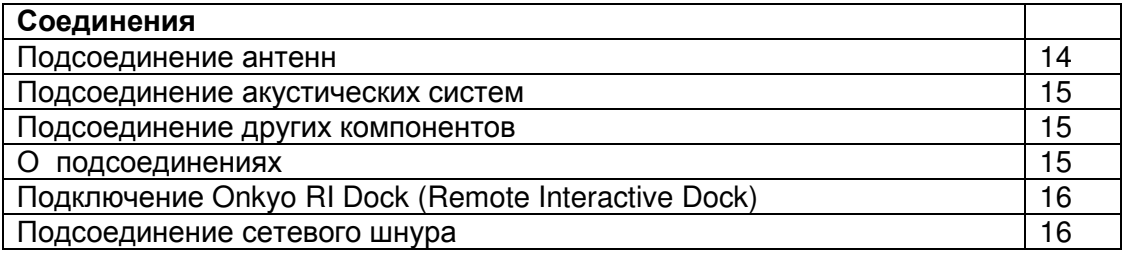

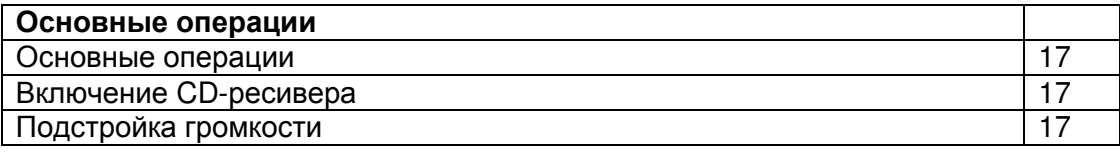

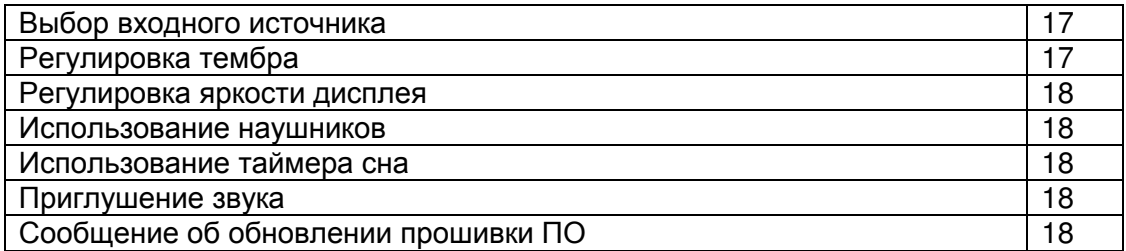

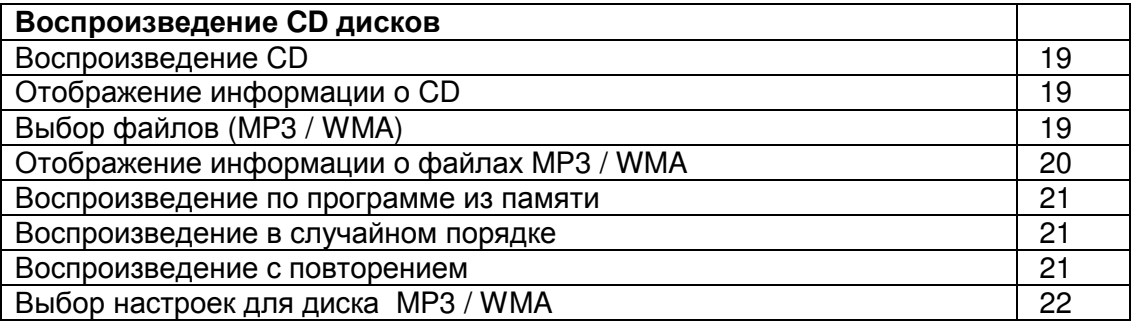

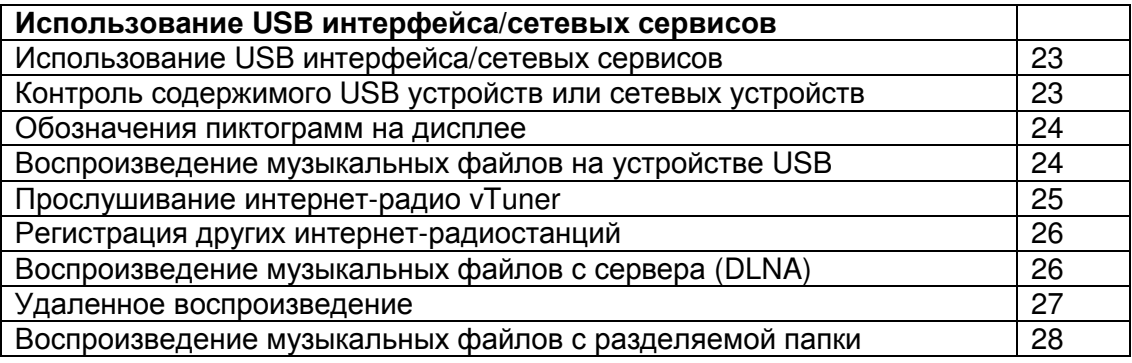

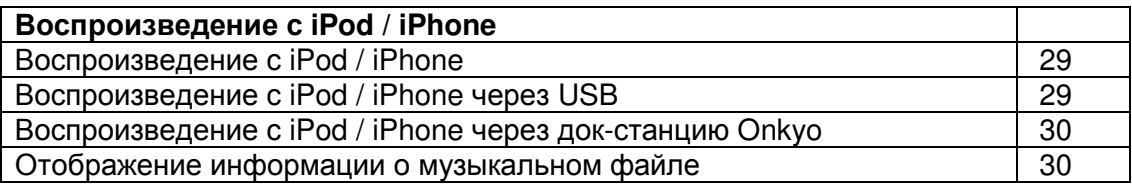

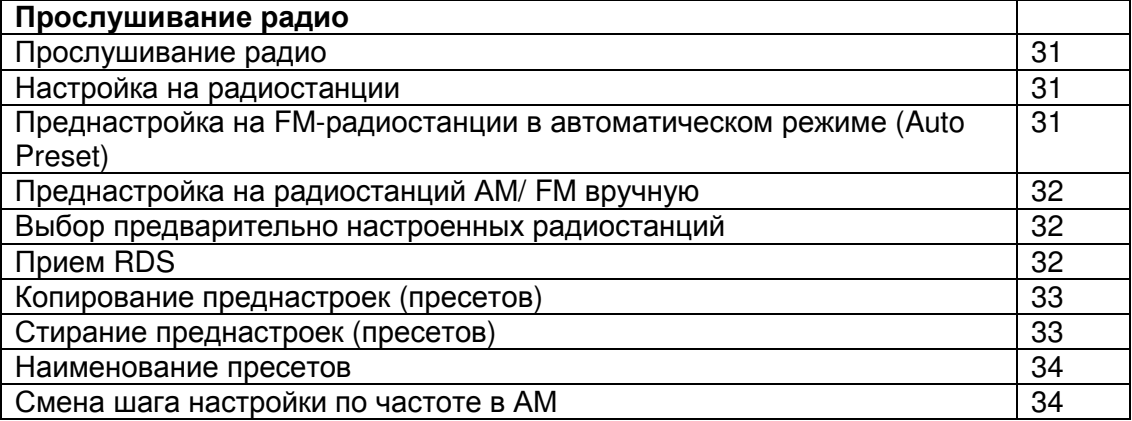

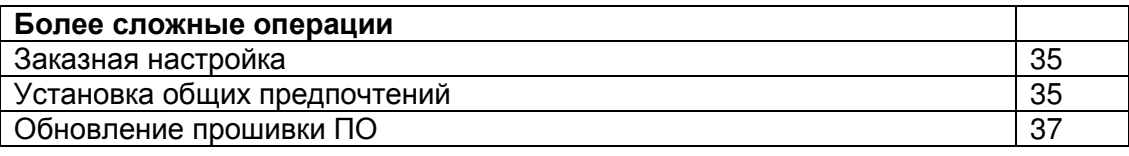

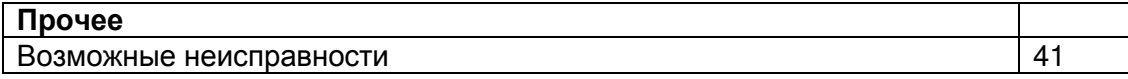

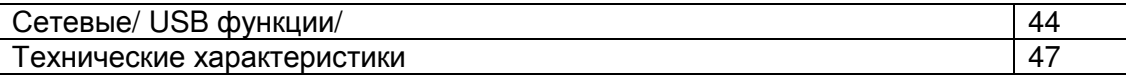

Страница 9

Знакомство с **CD-**ресивером Передняя панель (рисунок) Дисплей **(9)**  Ручка регулятора громкости **VOLUME**  Кнопка **ON/STANDBY (17)**  Порт **USB**  Гнездо для наушников **PHONES (18)**  Лоток для диска **(19)**  Кнопка **INPUT**  Ручка настройки тембра **TONE**  Кнопка открывания**/**закрывания лотка **Open/Close** ▲ **(19)** Кнопка **RETURN (22)**  Кнопка **Stop (19)**  Колесо настройки **MENU/ENTER**  Используется как кнопки Previous / Next (KK/>) Датчик дистанционного управления **(7) 14.** Кнопка **Play/Pause** ►**/II (19)**  Дисплей (рисунок) Индикатор **Auto Standby (ASb) (30)** Индикатор формата файлов Индикатор **M.OPT**  Индикатор **MUTING (18)**  Индикатор файла **FILE (19)**  Индикатор **BASS (17)**  Индикатор **DIRECT (17)** Индикатор дорожки **TRACK (19)**  Индикатор **Play/Pause** ►**/II (19)**  Индикатор **DIGITAL**  Страница 10 Индикаторы настройки **(31)** Индикатор **AUTO** Индикатор **TUNED >•<** Индикатор **FM STEREO** Индикатор **RDS (**Европейские модели**)**  Индикатор **TOTAL, (19)**  Индикатор **REMAIN (19)**  Индикатор **SLEEP (18)**  Индикатор **FOLDER (19)**  Область сообщений

Число знаков: 15-разрядный код (Северная Америка и Европа), 10-разрядный код (остальные страны)

Задняя панель (рисунок)

**SPEAKERS** акустические системы

**2** Вход **LINE IN 3 RI REMOTE CONTROL** – шина дистанционного управления **4** Вход **AUX IN 5 ETHERNET** порт **6 USB** порт **7** Разъем для сетевого шнура **8** Выход предварительного усилителя на сабвуфер **9** Выход **LINE OUT 10** Разъемы **DIGITAL IN COAXIAL** и **OPTICAL 11 FM** Антенна**, AM** Антенна

См. стр. 14 – 16 для получения информации по подсоединению.

Страница 11

#### Знакомство с **CD-**ресивером

Пульт дистанционного управления (ДУ) (рисунок) Кнопка **ON/STANDBY (17)**  Кнопка **DISPLAY**  Кнопка **DIMMER (18)**  Кнопка селектора входов **INPUT SELECTOR (17)**  Кнопка **PAUSE (19)**  Кнопки **Previous/Next [**-**/]** и **[**◄ **PRESET]/[PRESET** ►**] (19, 32)**  Кнопки **Rewind/Fast Forward [/]** и **[**◄ **TUN]/[TUN** ►**] (19, 31)**  Кнопки со стрелками и кнопка **ENTER**  Кнопка **MENU**  Кнопка **TONE/BAL**  Кнопка **MEMORY (21)**  Кнопка **RANDOM (21)**  Цифровые кнопки Кнопка **Open/Close (19)**  Кнопка **SLEEP**  Кнопка **PLAY** ► **(19)**  Кнопка **STOP (19)**  Кнопка **RETURN (22, 29)**  Кнопки **VOLUME** ▲**/**▼ **(17)**  Кнопка **MUTING (18)**  Кнопка **REPEAT (21)**  Кнопка **D.TUN/CLEAR (31, 34)**

Страница 12

### Замечания о дисках

### Меры предосторожности при воспроизведении

Могут быть использованы компакт-диски (CD) со следующим логотипом на поверхности маркировки

Не используйте диски, предназначенные не для звука, такие как диски CD-ROM для использования в ПК. Чрезмерный шум может повредить громкоговорители или усилитель (рисунок)

\* Этот CD-ресивер поддерживает диски CD-R и CD-RW.

Отметим, что некоторые диски могут не воспроизводиться из-за параметров диска, царапин, загрязнения или состояния записи. Не финализированные звуковые компактдиски не будут воспроизведены.

Никогда не используйте диски, которые имеют особую форму (например, в виде сердец или восьмиугольников). Эти типы дисков могут заклинить и повредить CD-ресивер.

### (рисунок)

### Воспроизведение компакт**-**диска с функцией управления копированием

Некоторые звуковые компакт-диски, оснащенные функцией управления копированием, не соответствуют официальным стандартам компакт-диска. Они являются специальными дисками и не могут быть воспроизведены на этом CD-ресивере.

### Воспроизведение дисков **MP3** и **WMA**

Файлы MP3 и WMA, записанные на диск CD-R/CD-RW, могут быть воспроизведены этим CD-ресивером.

- Используйте диски, которые были записаны с файловой системой ISO9660 Level 2. (Поддерживается восемь уровней вложения папок, как в системе ISO9660 Level 1)
- Диски, записанные с иерархической файловой системой (HFS) не могут быть воспроизведены.
- До 99 папок (включая корневую), и до 499 папок (включая корневую) и файлов могут быть опознаны и воспроизведены. Всегда закрывайте лоток для диска. Примечания:
- Диск, записанный при помощи рекордера или ПК, может быть не воспроизведен в некоторых случаях. Возможная причина: параметры диска, повреждения или грязь на диске, загрязнение линз проигрывателя, конденсация влаги и т.п.)
- Диск, записанный на ПК, может быть не воспроизведен из-за настроек приложения или оборудования. Записывайте диск в надлежащем формате. (Обратитесь к разработчику приложения за подробной информацией.)
- Диск с недостаточным объемом памяти может быть воспроизведен не правильно.

### Воспроизведение дисков МР**3**

Поддерживаются только файлы MP3 с расширением ".MP3" или ".mp3". Этот CD-ресивер поддерживает файлы, записанные в формате MPEG 1 Audio Layer 3 (32- 320 кбит/с), с частотой выборки 32/44,1/48 кГц. Поддерживается переменная скорость потока (VBR) между 32 кбит/с и 320 кбит/с. При воспроизведении VBR информация о времени может отображаться не правильно.

### Воспроизведение дисков **WMA**

- WMA означает Windows Media® Audio и является технологией сжатия звука, разработанной компанией Майкрософт, США.
- Поддерживаются только файлы WMA с расширением ".WMA" или ".wma".
- Кодируйте файл WMA при помощи приложения, одобренного компанией Майкрософт. Файл может воспроизводиться неправильно, если закодирован не утвержденным приложением.
- Поддерживаются переменные скорости потока (VBR) между 64 кбит/с и 160 кбит/с (32/44,1/48 кГц). При воспроизведении VBR информация о времени может отображаться не правильно.
- Файлы WMA с защитой авторских прав не могут быть воспроизведены.
- Не поддерживаются форматы WMA Pro, Lossless и Voice.

\* Windows Media является зарегистрированной торговой маркой Microsoft Corporation в США и/или других странах.

Страница 13

### Обращение с дисками

Держите диски за края или за центральное отверстие и края. Избегайте прикосновения к поверхности воспроизведения (поверхности, где ничего не напечатано). (рисунок)

Поверхность маркировки (напечатанная поверхность).

Поверхность воспроизведения

Не прикрепляйте бумагу или наклейки, не пишите на поверхности воспроизведения или маркировки диска. Будьте осторожны, не царапайте и не повреждайте диск.

#### Меры предосторожности для дисков из проката

Не используйте диски с остатками клейкой ленты, диски из проката с наклейками, которые отваливаются, или диски с декоративными наклейками. Этот тип диска может залипнуть в CD-ресивере, либо может повредить CD-ресивер.

#### Меры предосторожности для дисков с возможностью печати

Не оставляйте диск CD-R/CR-RW, имеющий напечатанную в струйном принтере маркировку, в CD-ресивере длительное время. Этот диск может залипнуть в CDресивере, либо может повредить CD-ресивер. Извлекайте диск из CD-ресивера, когда он не воспроизводится, и храните его в коробке. Только что напечатанный диск легко прилипает, и его не следует воспроизводить немедленно.

#### Уход за дисками

Если диск грязный, CD-ресивер будет долго считывать сигналы, и качество звучания может упасть. Если диск грязный, осторожно протрите отпечатки пальцев и пыль при помощи мягкой тряпки. Слегка протирайте от центра к краям.

Чтобы удалить неподатливую пыль или грязь, протирайте диск при помощи влажной мягкой тряпки и затем при помощи сухой тряпки. Не используйте чистящий аэрозоль для аналоговых грампластинок или антистатические средства и т.п. Никогда не используйте сильные химикаты, такие как бензин или разбавитель, поскольку они могут пропитать поверхность диска.

(рисунок)

Страница 14

### Подсоединение антенн

Этот раздел поясняет, как подключить поставляемую в комплекте комнатную антенну FM и рамочную антенну АМ. CD-ресивер не будет принимать никаких радиосигналов без любой подключенной антенны, поэтому вы должны подсоединить антенну, чтобы использовать тюнер.

(рисунок:

Подключение комнатной антенны FM (CR-N755)

Антенна FM диапазона (FM), поставляемая с ресивером, предназначена только для использования внутри помещения.

1 Подсоедините антенну FM, как показано.

(рисунок)

Вставьте штеккер в гнездо полностью.

2 Используйте кнопки или что-то подобное для закрепления антенны FM в нужном положении.

(рисунок)

Кнопки и т.п.

### Предостережение**:**

Будьте осторожны, не пораньте себя, используя кнопки.

#### Подключение рамочной антенны АМ **(CR-N755)**

Рамочная антенна АМ из комплекта поставки предназначена только для применения внутри помещения.

1 Соберите рамочную антенну АМ, вставив язычки в основание, как показано. (рисунок)

2 Подсоедините разъем рамочной антенны АМ к гнезду антенны АМ, как показано. (рисунок)

\* Если вы не можете достичь хорошего приема с поставляемой комнатной антенной FM, попробуйте вместо нее покупную внешнюю антенну FM.

\* Если вы не можете достичь хорошего приема с поставляемой комнатной антенной AM, попробуйте вместо нее покупную внешнюю антенну AM.

\* После того как CD-ресивер готов к использованию, необходимо настроиться на AM

радиостанцию и вращая рамочную антенну, найти наилучшее положение для приема. Держите антенны как можно дальше от CD-ресивера, телевизора, колоночных кабелей и сетевых шнуров.

### Страница 15

### Подсоединение акустических систем

- Подсоедините правый громкоговоритель к клеммам CD-ресивера (R) SPEAKERS. Подсоедините левый громкоговоритель к клеммам (L) SPEAKERS.
- Подсоедините клемму (+) на каждом громкоговорителе к соответствующей клемме (+) на CD-ресивере. Подсоедините клемму (-) на каждом громкоговорителе к соответствующей клемме (-) на CD-ресивере. Используйте красные провода для подсоединения положительных (+) клемм.

### (рисунок)

#### Зажимные клеммы

Зачистите примерно 15 мм изоляции с концов кабелей акустических систем и скрутите плотно зачищенные проводники. Отвинтите клемму. Вставьте зачищенный провод до конца, убедившись, что он касается прорезного стержня в центре. Туго затяните клемму. (рисунок)

•

- Подсоединяйте громкоговорители с импедансом только от 4 до 16 Ом. Подсоединение громкоговорителя с более низким импедансом может повредить CD-ресивер.
- Будьте осторожны, не закорачивайте плюсовые и минусовые провода. Это может повредить CD-ресивер.
- Не подсоединяйте оба кабеля акустических систем к одним и тем же левым или правым клеммам (рисунок 1). Не подсоединяйте более двух клемм к каждому громкоговорителю (рисунок 2).

Рис.1

# Рис.2

### Подсоединение других компонентов

О соединениях

- Перед выполнением любых соединений, прочитайте руководства, поставленные с вашими другими компонентами.
- Не подсоединяйте сетевой шнур, пока вы не завершили и не проверили дважды все соединения.

### Цветовое кодирование соединений

Звуковые соединения типа RCA обычно имеют цветовое кодирование: красное и белое. Используйте красные штеккеры для соединения входов и выходов правого канала (обычно маркирован R). Используйте белые штеккеры для соединения входов и выходов левого канала (обычно маркирован L).

Примечание:

Не кладите ничего на крышку CD-ресивера, поскольку это может нарушить должную вентиляцию.

Страница 16

### Подсоединение других компонентов - продолжение

### Подсоединение док**-**станции **Onkyo RI Dock (Remote Interactive Dock)**

На рисунке ниже показано, как подсоединить опционную док-станцию Onkyo RI Dock (Remote Interactive Dock).

(рисунок)

### Что можно делать с помощью шины управления **RI?**

• Подсоединение док-станции Onkyo RI Dock к CD-ресиверу с помощью **RI** кабеля позволяет управлять RI Dock с помощью пульта ДУ CD-ресивера. Кроме того, когда начинается воспроизведение на устройстве, вставленном в RI Dock, CD-ресивер автоматически выберет его как входной источник.

• Для использования шины **RI**, вы должны соединить док-станцию Onkyo RI Dock с CDресивером с помощью **RI** кабеля (если вы подсоединили Onkyo RI Dock к разъему LINE IN, вы должны также соединить их с помощью аналогового аудио кабеля.). На докстанции RI Dock, установите переключатель RI MODE в положение "HDD" или "HDD/DOCK". Для получения более подробной информации обращайтесь к инструкции на RI Dock.

• Установите дисплей входов - Input Display CD-ресивера в положение "DOCK" (см. стр. 30).

### Подсоединение сетевого шнура

### Примечания**:**

- Перед подсоединением сетевого шнура, подключите все акустические системы и аудио компоненты.
- Включение ресивера может привести к всплеску сетевого напряжения, который может взаимодействовать с другим электрооборудованием в той же цепи. Если это является проблемой, вставьте вилку ресивера в розетку на другом фидере.
- Не используйте сетевой шнур не из комплекта поставки CD-ресивера. Этот сетевой кабель спроектирован исключительно для использования с CD-ресивером и его не следует использовать с другим оборудованием.
- Никогда не вынимайте сетевой кабель из CD-ресивера, если другой конец его все еще вставлен в розетку. Это может привести к удару электричеством. Всегда сначала вынимайте вилку из настенной розетки, а затем уже из CD-ресивера.

### **1** Вставьте сетевой шнур в разъем **AC INLET CD-**ресивера**.**

**2** Вставьте сетевой шнур в настенную розетку.

. (рисунок)

Страница 17

### Основные операции

#### В этой инструкции все операции описываются с использованием пульта ДУ**,** если не оговорено иное.

Включение CD-ресивера

Чтобы включить CD-ресивер, нажмите кнопку ON/STANDBY на пульте ДУ. Нажмите кнопку ON/STANDBY еще раз для перевода CD-ресивера в ждущий режим STANDBY.

Вы можете также использовать кнопку ON/STANDBY на CD-ресивере. Совет**:** 

• Для получения более подробной информации о режимах питания см. раздел "ASb (Auto Standby)" (стр. 35), "SleepCharge" (см. стр. 35).

### Подстройка громкости

Для регулировки громкости используйте кнопки пульта ДУ VOLUME ▲/▼. Поворачивайте по часовой стрелке для увеличения громкости или против часовой стрелки для уменьшения громкости. Вы также можете использовать ручку VOLUME на CD-ресивере.

#### Выбор входного источника

Для выбора входного источника на пульте кнопку [INPUT SELECTOR] несколько раз. На CD-ресивере нажимайте кнопку INPUT несколько раз. Входные источники выбираются в следующем порядке.

(CD-ресивер): **CD** → **LINE1** → **LINE2** → **AUX IN** → **OPTICAL**→ **COAXIAL**→ **USB(F)**→ **USB(R)**→**NET** → **FM**→ **AM DAB**→ **CD** 

Пульт ДУ: **[LINE]: LINE1** → **LINE2** → **AUX IN [DIGITAL]: OPTICAL** ↔ **COAXIAL [TUNER]: FM**  $\leftrightarrow$  **AM DAB USB: USB(F)** ↔ **USB(R)** 

Регулировка тембра **1.**Нажмите кнопку **TONE** несколько раз**.**  Установки будут меняться в следующем порядке: **Bass, Treble, Balance, PM.Bass, Direct 2** Используйте кнопки со стрелками для регулировки тембра**. Bass, Treble**  От **–3** до **0** и до **+3** с шагом в 1. (Настройкой по умолчанию является 0.) **Balance**  От **L7** до **0** и до **R7** с шагом в 1. (Настройкой по умолчанию является 0.)

### **PM.Bass (Phase Matching Bass) –** Бас**,** согласованный по фазе

От теплых басовых нот виолончели, до самых низких частот электронной музыки – хорошая компактная аудиосистема должна уметь выдавать изрядные объемы баса. Хотя традиционные системы усиления басов эффективно подчеркивают низкочастотные звуки, они часто подвержены эффекту фазового сдвига, который может затушевать средние частоты и привести к «грязи» в звучании. В тоже время наша технология согласованного по фазе усиления баса - Phase-Matching Bass Boost эффективно сохраняет прозрачность средних частот, позволяя блистать вокалу и струнным инструментам, одновременно поддерживая гладкий и мощный басовый отклик на всех уровнях громкости.

Когда включена функция Phase Matching Bass, на дисплее появляется индикатор S.Bass. **On** 

**Off** (по умолчанию)

### Примечание**:**

• Если функция PM.Bass в положении "On", режим "Direct" выбрать невозможно. Вам придется отключить функцию PM.Bass – в положение "Off" чтобы перейти в режим "Direct".

#### **Direct**

Когда выбран режим Direct, все регулировки тембра отключаются, и вы получаете наиболее чистое звучание.

На дисплее появляется индикатор DIRECT.

**On** 

**Off** (по умолчанию)

### Примечание**:**

• Если функция Direct в положении "On", то регулировки "Bass", "Treble" и режим "PM.Bass" невозможно выбрать. Нужно отключить функцию Direct – перевести в положение "Off" сначала, чтобы воспользоваться этими установками.

Страница 18

### Основные операции **-**- продолжение

### Настройка яркости дисплея

Вы можете отрегулировать яркость дисплея CD-ресивера. **1** Нажимайте на пульте кнопку **[DIMMER]** несколько раз**,** чтобы выбрать режим**:**  normal brightness,

dim brightness, или dimmer brightness

#### Использование наушников

Уменьшите громкость, затем подключите ваши наушники в гнездо PHONES. Пока подсоединены наушники, звук через громкоговорители отсутствует. (рисунок)

#### Использование таймера сна **(**отключения**)**

При помощи таймера отключения (сна) вы можете установить CD-ресивер на автоматическое отключение после определенного периода времени. (рисунок)

#### Нажмите кнопку **SLEEP** несколько раз для выбора требуемого времени до отключения**.**

При помощи кнопки SLEEP, вы можете установить время до отключения от 90 до 10 минут с шагом 10 минут.

Когда таймер отключения был установлен, индикатор SLEEP появляется на дисплее. Установленное до отключения время появляется на дисплее примерно на 5 секунд, затем восстанавливается предыдущее отображение.

### Проверка времени**,** оставшегося до отключения

Чтобы проверить оставшееся до отключения время, нажмите кнопку SLEEP. Отметим, что если вы нажимаете кнопку SLEEP пока отображается время до отключения, вы уменьшите время на 10 минут.

#### Отмена таймера отключения

Для отмены таймера отключения, нажмите кнопку SLEEP несколько раз, пока не исчезнет индикатор SLEEP.

#### Приглушение звука

Чтобы приглушить CD-ресивер, нажмите кнопку MUTING на пульте ДУ. На дисплее появится индикатор MUTING. Чтобы снять приглушение CD-ресивера, нажмите кнопку MUTING еще раз.

Советы:

Пока CD-ресивер находится в режиме приглушения:

- Поворот ручки VOLUME на CD-ресивере или нажатие кнопки VOLUME ▲/▼ на пульте ДУ снимет приглушение CD-ресивера.
- Если вы выключаете и включаете CD-ресивер, приглушение снимется.

Сообщение **"Firmware Update Available " –** Доступно обновление прошивки ПО**.**  Когда доступна новая версия ПО, всплывает окно оповещения " **Firmware Update Available**". Это оповещение появляется только тогда, когда CD-ресивер подсоединен к вашей домашней сети (стр. 44). Чтобы обновить прошивку ПО, следуйте инструкциям на экране.

Используйте кнопки ▲/▼ и **ENTER** на CD-ресивере или пульте, чтобы выбрать один из вариантов.

#### **Update Now**

Запуск обновления ПО.

См. процедуру апдейта - "Firmware Update" (стр. 37).

**Remind me Later –** напомнить позже

Оповещение появится снова при следующем включении CD-ресивера.

#### **Never Remind me –** больше не напоминать

Отключает автоматическое появление оповещения.

#### Совет

• Появление оповещения можно включить или отменить в разделе "**Update Notice**" (стр. **35**).

Страница 19

#### Воспроизведение дисков

#### **1** Нажмите кнопку ▲**,** чтобы открыть лоток для диска**.**

#### **2** Положите компакт**-**диск на лоток маркированной стороной вверх.

Диски диаметром 8 см кладите в центр лотка.

**3** Чтобы запустить воспроизведение**,** нажмите кнопку ►**.** 

Лоток с диском закроется и запустится воспроизведение. Затем появится индикатор "►". Чтобы остановить воспроизведение:

Нажмите кнопку ...

Воспроизведение остановится автоматически, когда будет воспроизведена последняя дорожка.

Чтобы приостановить воспроизведение:

Нажмите кнопку  $\parallel$ . Появится индикатор паузы  $\parallel$ . Чтобы возобновить воспроизведение, нажмите кнопку ► или || еще раз.

Чтобы извлечь компакт-диск:

Нажмите кнопку ▲, чтобы открыть лоток для диска.

#### Отображение аудио компакт**-**диска

Во время отображения информации о диске загорается "DISC TOTAL". (рисунок) Общее число дорожек Полное время воспроизведения

#### Отображение диска **MP3 / WMA**

(рисунок) Название диска или формат файла Общее число папок Общее число файлов

#### Выбор дорожек

Для возврата к началу текущей воспроизводимой дорожки, нажмите кнопку к. Нажмите кнопку к несколько раз для выбора предыдущих дорожек.

• Пока воспроизведение остановлено, нажатие кнопки к выберет предыдущую дорожку.

Нажмите кнопку > несколько раз для выбора последующих дорожек.

#### Отображение информации о компакт**-**диске

Во время воспроизведения или временной остановки, нажмите кнопку DISPLAY на пульте ДУ несколько раз, чтобы отобразить следующую информацию о компакт-диске.

**• Elapsed time -** Отображается время воспроизведения.

**• REMAIN** - Отображается оставшееся время воспроизведения дорожки

**• TOTAL REMAIN** - Отображается оставшееся время воспроизведения всего диска.

Если оставшееся время воспроизведения всего диска превышает 99 минут и 59 секунд, то отображается «---:----« .

### Выбор файлов **MP3 / WMA**

Существуют два режима выбора файлов (MP3/WMA файлов): режим навигации - **Navigation mode** и режим всех папок **- All Folder mode.** 

В режиме навигации Navigation, вы можете выбирать файлы (MP3/WMA файлы) продвигаясь по иерархии папок, заходя и выходя из каталогов и подкаталогов. В режиме всех папок All Folder, все папки с файлами MP3 / WMA появляются на одном уровне, облегчая выбор папок вне зависимости от их иерархии.

В этой инструкции MP3 / WMA файлы называются просто файлами. Аналогично, все каталоги и подкаталоги называются папками с файлами или вложенными папками. Примечание:

Если вы не выбрали конкретный файл MP3 / WMA или папку для воспроизведения, все файлы MP3 / WMA на диске будут воспроизведены в порядке возрастания номеров, начиная с файла №1.

#### Выбор файлов в режиме навигации

В режиме навигации вы можете выбирать файлы в соответствии с иерархией файлов. Этот режим можно использовать только при остановке воспроизведения.

**1** Пока воспроизведение остановлено**,** нажмите на кнопку **STOP [].** 

CD-ресивер входит в режим Navigation и на дисплее появляется название "ROOT". **2** Нажмите на кнопку ►

На дисплее появится имя первого файла в папке, на один уровень ниже корневой "ROOT".

Если на диске нет папок, появляется имя первого файла.

3 Используйте кнопки **к />> для выбора других папок или файлов** на этом же уровне**.** 

Страница 20

Воспроизведение **CD-**дисков **-** продолжение

#### **4** Для того чтобы выбрать файлы или подпапки**,** входящие в другие папки**,**  выберите папку и затем нажмите кнопку **PLAY** ►

Используйте кнопки к /> для выбора файлов или других подпапок в этой папке. Для того, чтобы перейти на один уровень вверх, нажмите кнопку кнопку PAUSE

**5** Чтобы запустить воспроизведение**,** нажмите кнопку **ENTER** или **PLAY** ►**.**  Совет:

Вы можете также использовать кнопку STOP [■] или колесо настройки MENU/ENTER на CD-ресивере.

### Примечание**:**

Характер поведения кнопки STOP [■] на CD-ресивере можно задать с помощью «STOP KEY» (см. стр. 22).

#### Выбор файлов в режиме **ALL FOLDER**

Этот режим можно использовать только при остановке воспроизведения.

**1** Пока воспроизведение остановлено**,** нажмите кнопку []**.** 

CD-плеер входит в режим All Folder (все папки) и на дисплее появляется «1».

2 Используйте кнопки **к**и/м для выбора других папок.

Вы можете выбрать любую папку, которая содержит файлы MP3 / WMA.

Чтобы начать воспроизведение первого файла в выбранной папке, переходите к пункту 4.

#### **3** Чтобы добраться до файлов внутри папки**,** нажмите кнопку ►**.**

Повторите шаг 2 для выбора файлов в этой папке.

Для того, чтобы выбрать другую папку, нажмите кнопку кнопку [II] еще раз и затем используйте кнопки **к /> для выбора файла.** 

**4** Чтобы запустить воспроизведение**,** нажмите кнопку **ENTER** или ►.

Воспроизведение запустится с указанного файла или папки и продолжится до тех пор, пока не будут воспроизведены все файлы MP3 / WMA на диске. Совет:

Вы можете также использовать кнопку STOP [ $\blacksquare$ ] или колесо настройки MENU/ENTER на CD-ресивере.

### Примечание**:**

Характер поведения кнопки STOP [■] на CD-ресивере можно задать с помощью «STOP KEY» (см. стр. 22).

### Отмена режимов **Navigation** и **All Folder**

■ Для отмены режима навигации Navigation или поиска по всем папкам - All Folder в процессе выбора MP3/WMA файлов, следует вернуться на уровень выше и нажать на кнопку Stop  $[$  $\blacksquare$ ].

### ■ Для выбора папок и файлов по номеру

Используйте цифровые кнопки для ввода номера папки, как показано в примерах. (Аудио CD)

Для выбора**:** Нажмите**:**  Файл №8 8<br>Файл №34 >10 3 4 Файл №34 Файл №134 >10 1 3 4

(">10» используется для ввода номеров свыше 9). Совет: Если папка содержит более 99 файлов, однозначные и двузначные номера файлов должны быть предварены нулями.

#### (MP3/WMA CD)

Нажмите [>10] один раз для выбора файлов, дважды – для выбора папок и затем введите номер.

#### Отображение информации **MP3 / WMA**

Вы можете отображать различную информацию о текущем воспроизводимом файле MP3 / WMA, включая ID3 теги в качестве заголовка, имя исполнителя и название альбома.

#### Во время воспроизведения**,** нажмите кнопку **DISPLAY** несколько раз для отображения следующей информации **MP3 / WMA.**

**• Elapsed time -** Время воспроизведения. Если оставшееся время воспроизведения всего диска превышает 99 минут и 59 секунд, то отображается «---:----« .

- **File name** Название файла
- **Folder name** Название текущей папки
- **Title name** Название песни (если имеется ID3 тег)
- **Artist name** Имя исполнителя. (если имеется ID3 тег)
- **Album name** Название альбома (если имеется ID3 тег)

**• Sampling rate and bit rate -** Частота выборки и скорость потока текущего файла MP3 / WMA.

#### Примечание:

• Если заголовок, имя исполнителя или название альбома содержит любые неотображаемые символы, вместо них будут отображены нижние подчеркивания. Кроме того, вы можете задать ресиверу воспроизводить такие имена, как "File\_n" или "Foldern" ("n" является номером файла или папки).(см. стр. 22)

Страница 21

### Воспроизведение **CD-**дисков **-** продолжение

#### Воспроизведение из памяти

При воспроизведении из памяти, вы можете создать список, содержащий до 25 дорожек. (рисунок)

Этот режим может быть использован, только когда воспроизведение остановлено.

**1** Нажмите кнопку **MEMORY,** появится индикатор **MEMORY.** 

#### 2 Используйте кнопки **к /> для выбора первой дорожки, которую вы хотите** добавить в список для воспроизведения**,** затем нажмите кнопку **PLAY** ►.

Повторите этот пункт, чтобы добавить другие дорожки в список для воспроизведения. Вы также можете использовать цифровые кнопки на пульте ДУ для выбора дорожек.

Чтобы выбрать файлы **MP3 / WMA** для воспроизведения из памяти**:** 

В режиме Navigation, используйте шаги 1-4 на стр. 19, 20.

В режиме All Folder, используйте шаги 1-3 на стр. 20.

Вы можете добавить до 25 дорожек в список для воспроизведения. Если попытаетесь добавить больше, появляется сообщение "Memory Full" (память заполнена).

**3** Чтобы запустить воспроизведение**,** нажмите кнопку **Play (** ► **)** на **CD-**ресивере**.** 

#### Выбор других дорожек во время воспроизведения из памяти

Для выбора других дорожек в списке воспроизведения во время воспроизведения, используйте кнопки пульта ДУ ки/».

#### Проверка того**,** что находится в списке для воспроизведения

Чтобы проверить, какие дорожки находятся в списке для воспроизведения, в режиме останова, используйте кнопки «/» для прокрутки списка.

#### Удаление дорожек из списка для воспроизведения

• Пока воспроизведение остановлено, нажмите кнопку **CLEAR**. Каждое нажатие удаляет последнюю дорожку из списка для воспроизведения.

#### Отмена воспроизведения из памяти

- Для отмены воспроизведения из памяти, нажмите кнопку MEMORY.
- Плей-лист стирается, когда вы отменяете воспроизведение из памяти, выбираете воспроизведение в случайном порядке, нажимаете кнопку ▲, чтобы открыть лоток с диском, либо выключаете CD-ресивер.

### Воспроизведение в случайном порядке

При помощи воспроизведения в случайном порядке, все дорожки на диске воспроизводятся в случайном порядке.

Воспроизведение в случайном порядке может быть установлено, только когда воспроизведение остановлено.

(рисунок)

- 1 Нажмите кнопку RANDOM, загорится индикатор RANDOM.
- 2 Чтобы запустить воспроизведение в случайном порядке, нажмите кнопку ►.

#### Отмена воспроизведения в случайном порядке

- Для отмены воспроизведения в случайном порядке, нажмите кнопку RANDOM, чтобы исчез индикатор RANDOM.
- Воспроизведение в случайном порядке отменяется, когда вы нажимаете кнопку **А**, чтобы открыть лоток с диском или выключаете CD-ресивер.

#### Повторное воспроизведение

При воспроизведении с повторением, вы можете воспроизвести несколько раз целый компакт-диск или одну дорожку, или комбинировать с воспроизведением из памяти, чтобы повторить ваш плей-лист.

Нажмите кнопку REPEAT несколько раз, пока не появится индикатор REPEAT или REPEAT 1.

ВоспроизведениеRepeat-1 нельзя скомбинировать с воспроизведением из памяти или воспроизведением в случайном порядке.

### Отмена воспроизведения с повторением

- Для отмены воспроизведения с повторением, нажмите кнопку REPEAT несколько раз, пока не исчезнут оба индикатора REPEAT и REPEAT 1.
- Воспроизведение с повторением отменяется, когда вы нажимаете кнопку ▲, чтобы открыть лоток с диском или выключаете CD-ресивер.

#### Обозначения пиктограмм на дисплее

В этом разделе объясняется значение пиктограмм (иконок), появляющихся на дисплее CD-ресивера в ходе воспроизведения CD.

Выводимая на экран пиктограмма

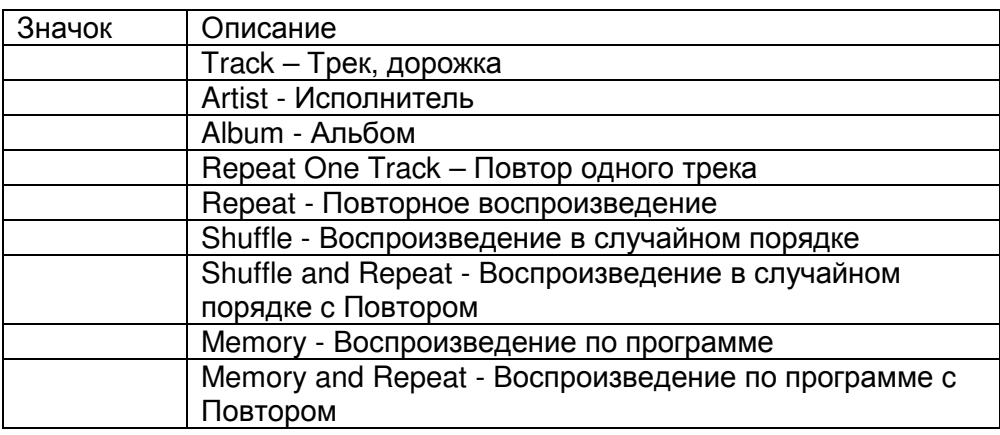

#### Страница 22

### Воспроизведение **CD-**дисков **-** продолжение

### Настройка предпочтений **MP3 / WMA** диска

При помощи предпочтений диска, вы можете изменить способ отображения информации о файле MP3 / WMA и способ воспроизведения диска MP3 / WMA. (рисунок)

Предпочтения MP3 / WMA могут быть заданы, только когда воспроизведение остановлено.

#### **1** Нажмите кнопку **MENU,** а затем используйте кнопки ▲/▼ для выбора **"MP3 Setting"**.

- **2** Нажмите кнопку **ENTER.**
- **3** Используйте кнопки ▲**/**▼ для выбора предпочтений**,** которые хотите изменить**.**
- **4** Нажмите кнопку **ENTER**.
- **5** Используйте кнопки ◄**/**► для выбора параметров предпочтений**.**

#### **6** Нажмите кнопку **ENTER**.

Когда предпочтение было настроено, на дисплее появляется "Complete". Совет**:** 

- Для отмены процедуры в любой момент, нажмите кнопку MENU.
- Для возврата в предыдущее меню используйте кнопку [RETURN]
- Вы можете также использовать колесо настройки MENU/ENTER на CD-ресивере.

### Предпочтения

### **BAD-NAME**

Эта установка определяет, будет ли проигрыватель заменять названия файлов с нечитаемыми знаками обозначением "FILE n" и "FOLDER n", где n означает номер файла или папки. Если этот параметр установлен на NOT, читаемые знаки отображаются, а нечитаемые - заменяются нижним подчеркиванием. При отображении ID3 тэгов вместо нечитаемых символов отображается нижнее подчеркивание, независимо от установки.

### **REPLACE**

**NOT** (по умолчанию)

#### **ID3-VER1**

Этот параметр определяет, будут ли считываться и отображаться тэги версии 1.0/1.1. Если выбрана опция NO READ, эти тэги отображаться не будут. **READ** (установка по умолчанию**) NOT READ**

#### **ID3-VER2**

Этот параметр определяет, будут ли считываться и отображаться тэги версии 2.2/2.3/2.4. Если выбрана опция NO READ, эти тэги отображаться не будут. **READ** (установка по умолчанию) **NOT READ**

#### **CD-EXTRA**

Этот параметр касается дисков CD Extra и позволяет выбрать воспроизведение музыки в аудио сессии или файлов MP3/WMA в сессии данных. **AUDIO** (установка по умолчанию) **MP3** 

#### **JOLIET**

Эта установка касается дисков MP3/WMA в формате Joliet и определяет, будет ли проигрыватель считывать данные SVD или диск будет восприниматься как диск формата ISO9660. Обычно этот параметр менять не нужно. SVD (дополнительный заголовок) поддерживает длинные названия файлов и папок и позволяет отображать двубитные символы.

**USE SVD** (установка по умолчанию) **ISO9660** 

#### **HIDE-NUMBER**

Этот параметр определяет, будут ли отображаться номера в начале названия папки и файла. При записи диска MP3/WMA на компьютере обычно невозможно определить порядок воспроизведения файлов. Однако, если файлы пронумеровать, проигрыватель воспроизведет их по порядку.

**DISABLE** (установка по умолчанию) - Цифры отображаются.

**ENABLE -** Цифры не отображаются.

#### **STOP-KEY**

Этот параметр позволяет настроить функции кнопки **STOP** .

Если выбрать опцию NAVIGATION (навигация), однократное нажатие на кнопку **STOP** будет переключать устройство в режим навигации.

Если выбрать опцию ALL FOLDER (все папки), однократное нажатие на кнопку **STOP** будет переключать устройство в режим Все папки.

Если выбрать опцию DISABLE, проигрыватель не будет менять режим при нажатии на кнопку **STOP** .

**NAVIGATION** (установка по умолчанию) **ALL FOLDER DISABLE** 

Страница 23

Использование **USB/**сетевых сервисов

Контроль содержимого запоминающего устройства **USB** или сетевых устройств

### Для запуска воспроизведения**:**

Нажмите кнопку Play [►].

Для остановки воспроизведения**:** 

Нажмите кнопку Stop  $[$  $\blacksquare$ ].

### Для паузы в воспроизведении**:**

Нажмите кнопку Pause [ || ]. Появится значок Pause II. Для возобновления воспроизведения нажмите кнопку Pause  $[$   $\blacksquare$  1 еще раз.

### Выбор музыкальных файлов

Для возврата к началу текущего воспроизводимого музыкального файла, нажмите кнопку **Previous K4.** 

Нажмите кнопку **Previous к** несколько раз для выбора предыдущего файла.

- Пока воспроизведение остановлено, нажатие кнопки к выберет предыдущий файл. Нажмите кнопку » несколько раз для выбора следующего файла.

### Воспроизведение в случайном порядке

При воспроизведении в случайном порядке, все музыкальные файлы на флэш-приводе USB воспроизводятся в случайном порядке.

Этот режим может быть использован, только когда воспроизведение остановлено. (рисунок)

### **1** Нажмите кнопку **RANDOM.**

Появляется индикатор RANDOM.

**2** Чтобы запустить воспроизведение в случайном порядке**,** нажмите кнопку ►**.** 

### Отмена воспроизведения в случайном порядке

- Чтобы отменить воспроизведение в случайном порядке, нажмите кнопку RANDOM. Индикатор RANDOM исчезает.
- Воспроизведение в случайном порядке отменяется, когда флэш-привод USB извлечен или ресивер переведен в режим ожидания Standby.

### Воспроизведение с повторением

При воспроизведении музыкальных файлов с флэш-диска USB, все файлы на флэшдиске USB будут воспроизведены с повторением. Тип воспроизведения с повторением может быть выбран.

(рисунок:

### Нажмите кнопку **REPEAT** несколько раз для выбора типа воспроизведения с повторением**.**

- Воспроизведение с повторением (по умолчанию): Появляется индикатор REPEAT
- Воспроизведение с повторением Repeat-1: Воспроизводится один текущий выбранный файл. Появляется индикатор REPEAT 1
- Воспроизведение с повторением 1-Folder: Воспроизведение с повторением всех файлов в выбранной папке.

Появляется индикатор 1Folder

### Примечание:

ВоспроизведениеRepeat-1 или 1Folder нельзя скомбинировать с воспроизведением в случайном порядке.

### Отображение информации о музыкальных файлах

Вы можете отображать различную информацию о текущих воспроизводимых файлах, включая ID3 теги (ярлыки) в качестве заголовка, имя исполнителя и название альбома. (рисунок)

Во время воспроизведения, нажмите кнопку DISPLAY несколько раз для отображения следующей информации о музыкальном файле.

- **File name**: Название текущего файла
- **Folder name**: Название текущей папки.
- **Title name**: Заголовок текущего файла (если присутствует ярлык).

- **Artist name**: Имя исполнителя (если присутствует ярлык).

- **Album name**: Название альбома (если присутствует ярлык).

- **Elapsed time**: Длительность времени, которое воспроизводится текущий файл MP3 / WMA (отображается по умолчанию Если истекшее время больше 99 минут и 59 секунд, то на дисплей выводится «--:--«. (рисунок)

**• Total time:** общее время (текущего файла)

**• Signal format, sampling rate and bit rate:** формат сигнала, частота дискретизации, битрейт.

Страница 24

### Использование **USB/**сетевых сервисов – продолжение

#### Обозначения пиктограмм на дисплее

В этом разделе объясняется значение пиктограмм (иконок), появляющихся на дисплее CD-ресивера в ходе воспроизведения CD.

Выводимая на экран пиктограмма

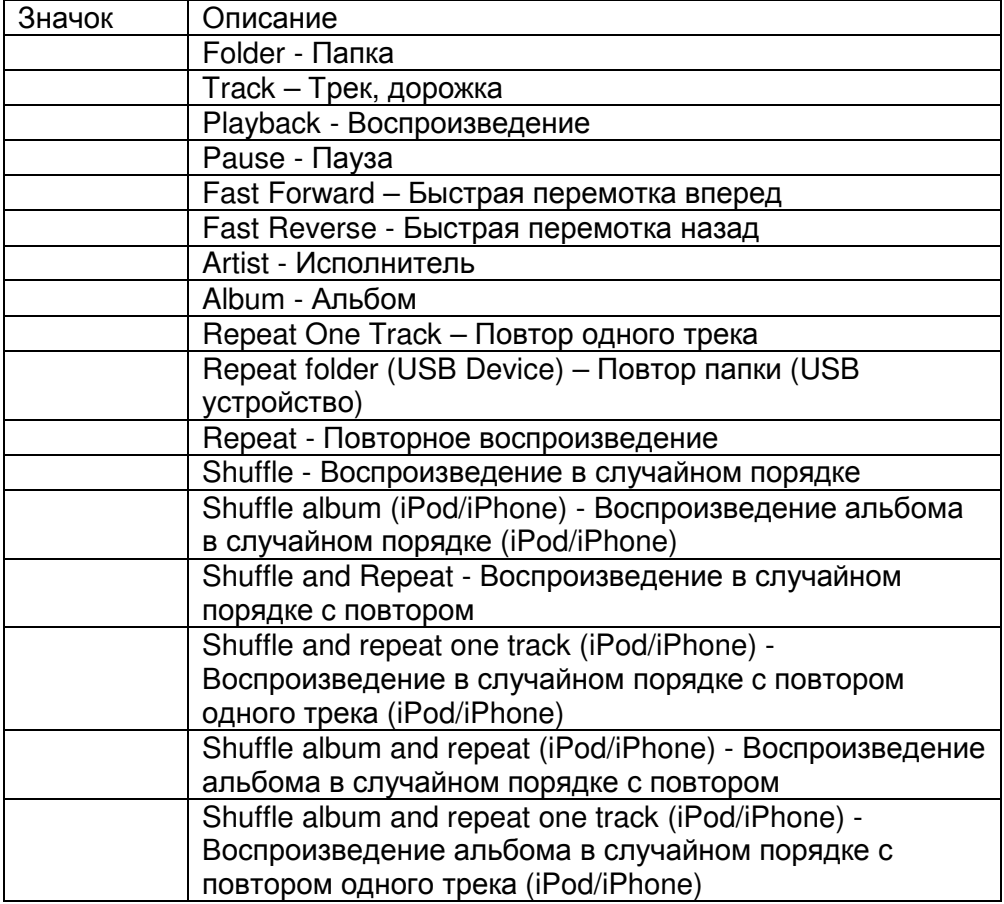

### Воспроизведение музыкальных файлов с входа **USB**

Этот раздел поясняет, как воспроизводить музыкальные файлы на флэш-диске USB. Подсоедините флэш-диск USB, как показано ниже. (рисунок)

- **1** Нажмите кнопку **[USB]** несколько раз для выбора входа **"USB(F)"** или **"USB(R)".**
- Когда флэш-привод USB не подсоединен, будет отображено сообщение " No Storage".
- Когда на флэш-диске USB нет файла в совместимом формате, будет отображено сообщение "No Item".
- **3** Чтобы запустить воспроизведение**,** нажмите кнопку ►**.**

Воспроизведение начнется с верхнего файла в структуре папки.

#### Отображение в режиме останова **STOP**

(рисунок: Наименование папки Номер выбраной папки/Общее число папок (реальное отображение зависит от страны)

#### Примечание**:**

• Вообще говоря, воспроизведение музыкальных файлов на флэш-диске USB это повторяющаяся процедура. Когда все музыкальные файлы уже воспроизведены, воспроизведение начнется вновь с самого верхнего файла в структуре папки. Режим повторного воспроизведения можно выбрать (см. стр. 23).

• См. Раздел «Сетевые/ USB функции» - "Network/USB Features" чтобы узнать про совместимые форматы музыкальных файлов (см. стр. 44).

Страница 25

### Использование **USB/**сетевых сервисов – продолжение

- Не подсоединяйте персональный компьютер к порту USB. Музыка с компьютера не может проигрываться таким способом.
- Компания Onkyo не может гарантировать воспроизведение со всеми флэш-дисками USB, включая возможность питания флешек.
- Не подсоединяйте флэш-диск USB через хаб (сетевой концентратор)
- Если запоминающее устройство USB содержит большой объем информации, CDресиверу потребуется некоторое время для его считывания.

#### Режим зарядки **- Charging Mode**

Если установить функцию "SleepCharge" в положение "On", вы сможете подать питание на USB устройство (мобильное) подсоединенное к CD-ресиверу. Если подсоединить USB устройство (мобильное) когда CD-ресивер находится в режиме ожидания standby, сначала появится сообщение "ReadyCharging", затем начнется подзарядка и появится сообщение "Charging". Если же нажать кнопку On/Standby для перевода CD-ресивера в режим standby после подсоединения USB устройства, сразу появится сообщение "Charging" и зарядка начнется немедленно. Если вы отсоедините USB устройство в ходе зарядки, то CD-ресивер опять перейдет в режим standby. Совет**:** 

• Если вы отсоедините USB устройство пока на дисплее сообщение "ReadyCharging", CDресивер не перейдет в режим standby. Нажмите кнопку On/Standby для перевода CDресивера опять в режим standby.

• Если нажать на любую из кнопок On/Standby, Open/Close или Play, подзарядка прекратится.

#### Примечание**:**

- Только фронтальный порт USB можно использовать для зарядки.
- За более подробной информацией о подзарядке, см. раздел "SleepCharge" (стр. 35).

### Прослушивание Интернет**-**радио службы **vTuner**

#### Для приема интернет**-**радио**,** вы должны подсоединить **CD-**ресивер к домашней сети сдоступом в Интернет **(**см**.** стр**. 44).**

Сервис Интернет-радио vTuner Internet – это портал, на котором имеются радиостанции со всего мира.

Вы можете выбирать Интернет радиостанции по категориям, таким как жанр или местонахождение. Этот сервис заранее установлен на вашем CD-ресивере.

### **1** Нажмите кнопку **NET**

Появится меню сетевого сервиса.

**2** Используйте кнопки ▲/▼ / ◄**/**► для выбора **"vTuner Internet Radio"** и затем нажмите кнопку **ENTER.** 

### **3** Используйте кнопки ▲/▼ для выбора программы**,** а затем нажмите кнопку **ENTER.**

Начнется воспроизведение.

#### Добавление Интернет радиостанции **vTuner** в список любимых **- Adding vTuner Internet Radio station to Favorites**.

Существуют два способа регистрации конкретных интернет- радиостанций (программ), принимаемых с интернет-радио vTuner.

### Добавление станции в список **My Favorites - Adding to My Favorites**

Избранная интернет-радиостанция (программа) будет добавлена в список **"My Favorites"**  в меню сетевых сервисов, которое появится после нажатия кнопки **NET** на пульте**.**

**1.** Нажмите на кнопку **MENU,** выбрав станцию или в ходе воспроизведения песни**.** 

**2.** Используйте кнопки▲**/**▼ для выбора **"Add to my favorites",** а затем нажмите **ENTER. 3**. Используйте кнопки▲**/**▼ и ◄**/**► для выбора **"OK",** а затем нажмите **ENTER** для регистрации станции под ее оригинальным именем. Если вы хотите переименовать станцию, сохраненную в списке "My Favorites", введите символы, используя кнопки ▲**/**▼ и ◄**/**► **,** затем выберите **"OK",** а потом нажмите **ENTER** .

### Добавление станции в список любимых среди станций **vTuner Internet Radio - Adding to vTuner Internet Radio's Favorites**

Выберите "**vTuner Internet Radio**" и нажмите **ENTER** для вывода на дисплей папки "**Favorites**", которая появляется на том же экране, что и "**Stations By Genre**", "**Stations By Location**", и т.п.. Здесь будут храниться ваши закладки для любимых станций. Для регистрации ваших любимых станций, с помощью персонального компьютера, вам нужно подсоединить ваш PC к той же сети, в которой находится CD-ресивер. Введите MAC адрес вашего устройства в портале http://onkyo.vtuner.com/ portal. После этого вы сможете зарегистрировать ваши любимые радио программы. MAC адрес CD-ресивера можно узнать в подменю "**Net Setting**" общего меню установки Setup menu (стр. **36**).

Страница 26

### Использование **USB/**сетевых сервисов – продолжение

### Регистрация других интернет**-** радиостанций

Поддерживаются соответствующие адреса URL интернет радиостанций в следующих форматах: PLS, M3U, и подкасты (RSS). Однако в зависимости от типа данных или формата, используемого Интернет радиостанциями, вы можете не услышать сигналы некоторых станций.

Для прослушивания других интернет- радиостанций, вам нужно зарегистрировать ваши любимые радио станции в списке **"My Favorites"** в меню сетевых сервисов, как описано ниже**.** 

#### Примечание**:**

• Доступность сервисов зависит от региона. Для получения получения дополнительной информации смотрите отдельные инструкции.

• Некоторые сервисы или их контент может быть недоступен, если провайдер закончил работу сервиса.

**1** Выберите в меню **Setup** подменю **"Net Setting",** чтобы проверить свой **IP-**адрес **(**см**.** стр**. 36).** 

Запишите свой IP-адрес.

**2** На вашем компьютере**,** запустите веб**-**броузер**.** 

**3** Введите **IP-**адрес **CD-**ресивера в поле ввода интернет адреса **(URL)** броузера**.**  Если вы используете Internet Explorer®, вы можете также ввести URL выбрав "**Open...**" в меню "**File**".

Информация о вашем CD-ресивере после этого будет показана на вашем интернет броузере (Web Setup).

#### **4** Кликните на иконку **"My Favorites"** и введите имя интернет**-**радиостанции и адрес **(URL)**

### **5** Кликните **«Save»** для сохранения Интернет**-**радиостанции**.**

Интернет-радиостанция после этого будет добавлена в список **"My Favorites".** Для запуска воспроизведения зарегистрированной станции, нажмите **NET** и затем выберите список **"My Favorites"** в меню сетевых сервисов**.** 

На экране появится список зарегистрированных Интернет-радиостанций.

Выберите одну из тех, что вы сохранили и нажмите **ENTER** 

#### Совет

• Вы можете выбирать станции, подобные текущей воспроизводимой. В ходе воспроизведения нажмите кнопку **MENU** на пульте**,** чтобы выбрать пункт в меню - **Stations like this (**Станций, подобной этой) и нажмите кнопку **ENTER.** 

Станции, подобные текущей воспроизводимой будут выводиться на дисплей.

• Если вы хотите добавить новую станцию прямо из списка **"My Favorites",** выберите пустую позицию в списке и нажмите кнопку **MENU.** 

Затем выберите пункт "**Create New Station**" и нажмите **ENTER**. Нажатие на кнопку **ENTER**  снова выведет на экран изображение клавиатуры. Используйте ее кнопки для ввода наименования станции и ее **URL,** а затем еще раз нажмите **ENTER**.

• Если вы хотите удалить станцию, сохраненную в списке **"My Favorites",** нажмите кнопку **MENU** когда станция выбрана или воспроизводится.

Затем с помощью кнопок ▲**/**▼ выберите пункт "**Delete from My Favorites**" и нажмите **ENTER**. Станции можно также удалять в меню Web Setup.

• Если вы хотите переименовать станцию, выберите ее и нажмите кнопку **MENU.** Затем с помощью кнопок ▲**/**▼ выберите пункт " **Rename this station**" и нажмите **ENTER**.

• Заранее можно создать пресеты для 40 интернет-радиостанций**.** 

### Воспроизведение музыкальных файлов на сервере **(DLNA)**

#### Для воспроизведения вы должны подсоединить **CD-**ресивер к домашней сети **(**см**.**  стр**. 44).**

Этот раздел поясняет, как воспроизводить музыкальные файлы, хранящиеся на компьютере или медиа-сервере через CD-ресивер.

#### **1** Запустите ваш компьютер или медиа сервер**.**

#### **2** Нажмите кнопку **NET.**

Появится меню сетевых сервисов.

**3** Используйте кнопки▲**/**▼ и ◄**/**►для выбора **"DLNA",** а затем нажмите **ENTER. 4** Используйте кнопки **Up** и **Down** ▲**/**▼для выбора сервера и затем нажмите **ENTER.**  Появляется меню в соответствии с функциями сервера.

#### Примечания**:**

• Функция поиска не работает с медиа-серверами, которые не поддерживают ее.

• К фотографиям и видео клипам, хранящимся на медиа-сервере, невозможен доступ с CD-ресивера.

• В зависимости от установки расшаривания (общего доступа к файлам) на медиасервере, CD-ресивер может не получить доступ к контенту. Обращайтесь к инструкции на медиа-сервер.

# **5** Используйте кнопки **Up** и **Down** ▲**/**▼для выбора музыкального файла**,** и затем нажмите **ENTER** или **Play** ►**,** чтобы запустить воспроизведение.

### Примечания**:**

• Для некоторых типов медиа-серверов функции Fast Forward/ Fast Reverse/Pause не работают.

• Если появляется сообщение "**No item**", это означает, что с сервера не может быть получено никакой информации. В таком случае, проверьте ваш сервер, сеть и соединения ресивера.

Страница 27

### Использование **USB/**сетевых сервисов – продолжение

#### Настройка **Windows Media Player 11**

Этот раздел поясняет, как сконфигурировать Windows Media Player 11, чтобы CD-ресивер мог проигрывать музыкальные файлы, сохраненные на вашем компьютере.

**1** Запустите **Windows Media Player 11.** 

#### **2** В меню **Library** выберите **Media Sharing.**

Появляется окно диалога "Media Sharing ".

**3** Выберите пункт **«Share my media»** и затем кликните мышкой ОК**.** 

Появляется список поддерживаемых устройств.

#### **4** Выберите **CD-**ресивер в этом списке и затем кликните на **«Allow».**

#### **5** Кликните ОК**,** чтобы закрыть окно диалога**.**

Это завершает конфигурирование Windows Media Player 11.

Теперь вы можете воспроизводить музыкальные файлы в библиотеке вашего Windows Media Player 11 посредством CD-ресивера.

#### Совет:

Программа Windows Media Player 11 может быть загружена бесплатно с Интернетресурса компании Майкрософт.

#### Удаленное воспроизведение

#### Для воспроизведения вы должны подсоединить **CD-**ресивер к домашней сети **(**см**.**  стр**. 44).**

Удаленное воспроизведение означает, что вы можете проигрывать музыкальные файлы, хранимые на медиа-сервере или на компьютере, управляя процессами с CD-ресивера в домашней сети.

#### Настройка **Windows Media Player 12**

Этот раздел поясняет, как сконфигурировать Windows Media Player 12, чтобы CD-ресивер мог проигрывать музыкальные файлы, сохраненные на вашем компьютере.

### **1** Запустите **Windows Media Player 12.**

**2** В меню **"Stream"** выберите **"Turn on media streaming".** 

Появляется окно диалога "Media streaming ".

#### Совет

• Если потоковое воспроизведение медиа уже активировано, то кликнув на "More streaming options..." в меню "Stream" вы получите список воспроизводящих устройств, подсоединенных к сети. Вы можете пропустить пункт 3.

#### **3** Выберите курсором пункт **"Turn on media streaming"** и затем кликните на него мышкой**.**

Появляется список медиа-серверов. Содержание списка может зависеть от расположения сети.

**4** Выберите **CD-**ресивер в списке **"Media Streaming Options",** и убедитесь**,** что он в положении **"Allow".** 

### **5** Кликните ОК**,** чтобы закрыть окно диалога**.**

Это завершает конфигурирование Windows Media Player 12.

Теперь вы можете воспроизводить музыкальные файлы в библиотеке вашего Windows Media Player 12 посредством CD-ресивера.

### Совет

• В меню "Stream", убедитесь, что в окошке "Allow remote control of my Player..." поставлена галочка.

#### Использование удаленного воспроизведения

### **1** Включите **CD-**ресивер

#### **2** Запустите **Windows Media Player 12.**

Перед удаленным воспроизведением необходимо провести настройку Windows Media Player 12.

#### **3** На **Windows Media Player 12,** кликните правой кнопкой мыши на музыкальном файле**.**

Появляется меню.

#### Совет

Для выбора другого медиа-сервера, выберите его из меню "Other Libraries" в Windows Media Player 12.

#### **5** Выберите **CD-**ресивер в развернувшемся окне "**Remote playback**".**.**

Появляется окно "Play to" и начинается воспроизведение на CD-ресивере. Во время удаленного воспроизведения управлять им можно из окна "Play to" в системе Windows 7 на вашем персональном компьютере.

### **6** Регулировка громкости**.**

Вы можете регулировать громкость CD-ресивера с помощью диаграммы панели громкости в окне "**Remote playback**". Максимальная громкость по умолчанию для CDресивера составляет 42. Если вы хотите ее изменить, введите новое значение громкости со страницы Web Setup в вашем броузере. См. шаг 3 в разделе "Регистрация других интернет-радиостанций" для получения более подробной информации (стр. **26**). Значения громкости в окне удаленного воспроизведения и на самом CD-ресивере могут не совпадать.

Регулировки громкости, которые вы делаете на самом CD-ресивере, не будут отражаться в окне "**Remote playback**".

### Примечания

• Удаленное воспроизведение не может быть использовано в следующих случаях:

- Сетевой сервис уже используется.
- Идет воспроизведение музыки с USB устройства или с iPod/iPhone.

### Страница 28

### Использование **USB/**сетевых сервисов – продолжение

#### Воспроизведение музыкальных файлов из разделяемой папки

В этом разделе поясняется, как воспроизводить музыкальные файлы, хранящиеся на компьютере или сетевом дисковом накопителе данных типа NAS (Network Attached Storage) через CD-ресивер.

#### Установка **Windows 7**

### Задание опция для расшаривания файлов

**1** Выберите пункт меню **"Choose homegroup and sharing options"** в панели управления **- Control Panel.**  Совет**:** 

• Если эта опция недоступна, проверьте, установлено ли "View by:" в положение "Category".

**2** Выберите пункт меню **"Change advanced sharing settings".** 

#### **3** В разделе **"Home or Work",** проверьте**,** установлены лигалочки в следующих квадратиках**:**

"Turn on network discovery", "Turn on file and printer sharing", "Turn on sharing so anyone with network access can read and write files in the Public folders", а также "Turn off password protected sharing".

**4** Выберите пункт меню **"Save changes"** и кликните **"OK"** в поле подтверждения**.**

#### ■ Созданиерасшаренной **(**разделяемой**)** папки

**1** Кликните правой кнопкой мыши на папку**,** которую вы хотите расшарить**. 2** Выберите пункт меню **"Properties".** 

**3** В табличке **"Sharing",** выберите пункт меню **"Advanced Sharing".** 

**4** Поставьте галочку в квадратик **"Share this folder"** и затем кликните **"OK".** 

**5** В поле **"Network File and Folder Sharing",** выберите **"Share".** 

### **6** Выберитеи добавьте пункт **"Everyone"** из разворачивающегося меню и затем кликните **"Share".**

#### Совет**:**

• При этой установке, все получают доступ к папке с файлами.

Если вы хотите задать имя пользователя и пароль для папки, сделайте соответствующие установки для пункта "Permissions" в меню "Advanced Sharing" из таблицы "Sharing".

• Проверьте правильно ли задана рабочая группа - "Workgroup".

#### Примечание

• При использовании накопителя NAS (Network Attached Storage), обращайтесь с вопросами к его инструкции пользователя.

#### Воспроизведение музыкальных файлов срасшаренной **(**разделяемой**)** папки

Для того чтобы прослушивать домашние медиа-файлы - Home Media, вы должны сначала создать расшаренную (разделяемую) папку на вашем компьютере.

#### **1** Нажмите кнопку кнопку **NET.**

Появится меню сетевых сервисов.

**2** Используйте кнопки◄/► / ▲**/**▼ для выбора **"Home Media",** а затем нажмите кнопку **ENTER.** 

### **3** Используйте кнопки▲**/**▼ для выбора сервера**,** а затем нажмите кнопку **ENTER.**  Совет**:**

• Имя сервера на вашем компьютере можно узнать в меню «Свойства» - properties.

**4** Используйте кнопки▲**/**▼ для выбора нужного разделяемого каталога**,** а затем нажмите кнопку **ENTER.** 

#### **5** При запросе имени пользователя и пароля**,** введите их**.**  Совет**:**

• Информация о вашем login и пароле будет запомнена до следующего входа.

• Информация о вашем login – это то, что вы задали в пользовательском аккаунте, когда создавали разделяемый каталог.

#### **6** Используйте кнопки▲**/**▼ для выбора музыкального файла**,** а затем нажмите кнопку **ENTER** или **PLAY** ►**.**

Начнется воспроизведение выбранного вами файла.

Страница 29

### Воспроизведение с **iPod/iPhone**

### Воспроизведение с **iPod/iPhone** через **USB**

Совместимые модели iPod/iPhone

#### Made for:

iPod touch (1-е, 2-е, 3-е и 4-е поколение), iPod classic, iPod nano (2-е, 3-е, 4-е, 5-е и 6-е поколение), iPhone 4S, iPhone 4, iPhone 3GS, iPhone 3G, iPhone

#### Примечание**:**

• Со следующими моделями iPod/iPhone, режим подзарядки не работает, когда ресивер в режиме standby: iPod touch (1-е, 2-е и 3-е поколение), iPod nano (2nd поколение), iPhone 3GS, iPhone 3G, iPhone

#### **1** Нажмите кнопку **[USB]** несколько раз для выбора входа **USB(F).**

#### **2** Подсоедините **USB** кабель от **iPod/iPhone** к порту **USB** на передней панели **CD**ресивера**.**

Появится сообщение "iPod".

#### Совет**:**

• При подсоединении iPod/iPhone с помощью USB кабеля, мы рекомендуем использовать официальный USB кабель от Apple Inc.

• Нажмите и удержите кнопку STOP несколько раз для переключения между режимами Extended Mode и Standard Mode.

• Когда вы отсоединяете iPod/iPhone, CD-ресивер запоминает режим. Это означает, что если вы отсоединились в режиме Extended Mode, CD-ресивер возобновит работу в Extended Mode при следующем подсоединении iPod/iPhone.

**3** Используте кнопки со стрелками **[**▲/▼**]** для выбора папки**,** а затем нажмите кнопку **[ENTER]** чтобы открыть ее**.** 

#### **4** Используте кнопки со стрелками **[**▲/▼**]** для выбора музыкального файла**,** а затем нажмите кнопку **[ENTER]** или **Play [**►**]** чтобы начать воспроизведение**.**

#### Совет**:**

• Вы можете также использовать кнопку [INPUT], кнопку STOP и колесо настройки [MENU/ENTER] на передней панели.

• Кнопка [RETURN] используется как кнопка menu.

• Основные функции кнопок описаны в разделе "Using USB interface/Network Service" (см. стр. 23). Для некоторых моделей iPod/iPhone и некоторых поколений, некоторые кнопки могут работать не так, как ожидается.

#### Примечание:

• USB порт на задней панели не может быть использован для воспроизведения с iPod/iPhone.

#### Управление в расширенном режиме **- Extended Mode**

Информация о музыкальном содержимом выводится на экран (как списки) и ей можно управлять, глядя на экран.

Playlists, Artists, Albums, Genres, Songs, Composers, Shuffle Songs, Now Playing

#### Управление в стандартном режиме **- Standard Mode**

Информация о содержимом не выводится на экран, но с ней можно работать, используя iPod/iPhone или пульт.

Страница 30

### Воспроизведение с **iPod/iPhone** - продолжение

#### Воспроизведение с **iPod/iPhone** через док**-**станцию **Onkyo**

• Перед использованием док-станции Onkyo вместе с CD-ресивером, обязательно обновите ваш iPod/iPhone новейшим программным обеспечением, доступным на Интернет-странице фирмы Apple.

• Установите дисплей входов (Input Display) CD-ресивера в положение "DOCK". Подробности смотрите в разделе "Sel Change" (на стр. 35).

### **1** Используйте кнопку **[INPUT SELECTOR]** для выбора **" DOCK ".**

### **2** Чтобы запустить воспроизведение**,** нажмите кнопку **[ENTER]** или **Play [**►**].**

Начнется воспроизведение.

### Пауза:

Чтобы приостановить воспроизведение, нажмите кнопку  $\blacksquare$ . Появится индикатор паузы  $\blacksquare$ . Чтобы возобновить воспроизведение, нажмите кнопку II еще раз.

### Кнопки **/** для быстрого поиска вперед или назад

Во время воспроизведения, нажмите и удержите эти кнопки – запускается ускоренный поиск вперед или назад по дорожке.

### Выбор треков

### Нажимайте на кнопки **Previous/Next [**-/**]** для выбора предыдущего или следующего трека**.**

#### Совет**:**

• Основные режимы и функции кнопок описаны в разделе "Playing Music Files on a USB Flash Drive" (см. стр. 24). Для некоторых моделей iPod/iPhone и некоторых поколений, некоторые кнопки могут работать не так, как ожидается.

• Кнопка [RETURN] используется как кнопка menu.

• Кнопки со стрелками **[**▲/▼**]** используются для прокрутки вверх и вних по спискам и файлам.

### Примечание**:**

• Для регулировки громкости используются кнопки VOLUME **[**▲/▼**]** button. Можно также использовать регулировку громкости [VOLUME] на панели CD-ресивера.

• Если вы используете iPod/iPhone с любыми другими аксессуарами, обнаружение воспроизведения на iPod/iPhone может не сработать

#### Отображение информации о музыкальном файле

Вы можете отображать различную информацию о текущих воспроизводимых музыкальных файлах.

(рисунок)

Во время воспроизведения**,** нажмите кнопку **DISPLAY** несколько раз для отображения следующей информации о музыкальном файле**.** 

#### **- Title name:** Заголовок текущего файла

- **Artist name:** Имя исполнителя.
- **Album name**: Название альбома.
- **Elapsed time**: Длительность времени, которое воспроизводится текущий файл
- **Total time:** общее время (текущего файла)

**• Signal format, sampling rate and bit rate:** формат сигнала, частота дискретизации, битрейт.

Страница 31

### Прослушивание радио

### Настройка на радиостанции

(рисунок)

Настройка на слабые стереофонические радиостанции в диапазоне **FM** 

Если сигнал от стереофонической радиостанции FM слабый, невозможно получить хороший прием. В таком случае, переключитесь в режим ручной настройки Manual Tuning и прослушивайте радиостанцию в моно.

**1** Нажмите кнопку **TUNER** несколько раз для выбора **"FM"** или **"AM".** 

2 Нажмите на кнопку [ENTER] несколько раз для выбора режима "Auto" или "Manual".

### Режим **Auto Tuning**

Появляется индикатор AUTO и прием идет в стерео режиме.

### Режим **Manual Tuning**

Индикатор AUTO не появляется и прием идет в моно режиме.

**3** Используйте кнопки **TUN** ◄**/**► для настройки на радиостанции**.** 

В режиме **Auto Tuning** когда радиостанция найдена, настройка останавливается автоматически.

Шаг настройки по частоте в AM и FM можно изменить как показано ниже:

(Модели для Северной Америки)

Шаг настройки 10 кГц для AM, 0.2 МГц – для FM.

(Европейская и азиатская модели)

Шаг настройки 9 кГц для AM, 0.05 МГц – для FM.

В режиме **Manual Tuning**, частота изменяется, пока вы держите кнопку нажатой, а затем останавливается. При многократном кратком нажатии вы сможете менять частоту шагами.

#### Совет:

Нажмите и удерживайте кнопку Play/Pause на CD-ресивере, для смены режима.

#### Настройка на радиостанции путем прямого ввода частоты

Вы можете настроиться на станции АМ или FM путем непосредственного ввода соответствующей частоты.

**1** Нажмите кнопку **[TUNER]** несколько раз для выбора **"FM"** или **"AM",** а затем нажмите кнопку **[D.TUN].** 

#### **2** В течение **8** секунд**,** используйте цифровые кнопки**,** чтобы ввести частоту радиостанции**.**

Например, для настройки на 87,5 (FM), нажмите кнопки 8, 7 и 5.

Если вы ввели неправильную частоту, то через 8 секунд можно повторить ввод.

### Предварительная авто настройка на радиостанции **FM (Auto Preset)**

С помощью функции Auto Preset можно автоматически занести в память настройки на все FM радиостанции, доступные в вашем регионе. Пресеты облегчают выбор ваших любимых станций и исключают необходимость в ручной настройке каждый раз, когда вы хотите сменить станцию. Функция Auto Preset не работает для AM радиостанций (см. стр. 32).

### Предупреждение**!**

Все существующие пресеты будут стерты после запуска функции **Auto Preset 1** Нажмите кнопку **[TUNER]** несколько раз для выбора **"FM"**

#### **2** Нажмите кнопку **[MENU],** а затем используйте кнопки со стрелками для выбора **"TunerSetting".**

**3** Нажмите кнопку **[ENTER].** 

**4** Используйте кнопки со стрелками для выбора **"AutoPreset".** 

### **5** Нажмите кнопку **[ENTER].**

Появится запрос на подтверждение.

Для отмены автонастройки - Auto Preset на этом этапе, нажмите кнопку [MENU].

### **6** Для запуска функции **Auto Preset,** нажмите кнопку **[ENTER].**

Вы можете сохранить до 40 ваших любимых FM радиостанций, в порядке возрастания частоты.

Совет**:** 

• Вы можете также использовать кнопку [INPUT] и колесо настройки [MENU/ENTER] на передней панели.

### Страница 32

### Ручное заполнение памяти пресетами АМ**/ FM** радиостанций

С помощью функции Preset Write вы можете сохранить до 40 ваших любимых радиостанций в диапазонах АМ и FM, в любом сочетании, в качестве предварительных настроек.

#### **1** Настройтесь на радиостанцию**,** которую вы хотите сохранить в качестве предварительной настройки **(**пресета**).**

**2** Нажмите кнопку **[MENU],** а затем используйте кнопки со стрелками для выбора **"TunerSetting".** 

**3** Нажмите кнопку **[ENTER].** 

**4** Используйте кнопки со стрелками для выбора **"PresetWrite".** 

### **5** Нажмите кнопку **[ENTER].**

Замигает номер предварительной настройки.

Для отмены функции Preset Write на этом этапе, нажмите кнопку [MENU].

**6** Используйте кнопки со стрелками для выбора пресета**.**

**7** Чтобы сохранить данную радиостанцию**,** нажмите кнопку **[ENTER].**

Если в ячейке памяти не было станций, появляется сообщение "Complete" и радиостанция запоминается.

Если какая-то радиостанция уже была занесена в этот пресет, появляется сообщение "OverWrite?" – «перезаписать»?.

Для того чтобы перезаписать ранее запомненную радиостанцию, нажмите кнопку [ENTER].

Если не хотите стереть ранее запомненную радиостанцию, нажмите кнопку [MENU].

Совет**:** 

• Вы можете также использовать колесо настройки [MENU/ENTER] на передней панели CD-ресивера.

### Для европейских моделей

Если принимаемая FM радиостанция передает сигналы RDS и PS (Program Service Name), на дисплее появится название станции вместо ее частоты.

#### Выбор предварительных настроек **(**пресетов**).**

Прежде чем выбирать пресеты**,** вы должны запомнить хотя бы несколько из них **(**см**.** стр**. 31** и **32)** 

#### **1** Нажмите кнопку **[TUNER]** несколько раз для выбора **"FM"** или **«**АМ**».**

Пресет, выбранный при последнем прослушвании радио, останется по-прежнему выбранным.

#### **2** Используйте кнопки **PRESET [**◄**/**►**]** для выбора пресета**.**

Вы можете также использовать цифровые кнопки на пульте для прямого выбора пресетов.

Совет:

• Вы можете также использовать кнопку [INPUT] или колесо настройки [MENU/ENTER] на передней панели CD-ресивера.

### Прием **RDS (**радио данных**)**

Нажмите кнопку DISPLAY несколько раз для отображения следующей информации RDS.

**• Frequency and preset number** - Частота и номер пресета (предварительной настройки)

**• Preset name**\*<sup>1</sup> - Название предварительной настройки

**• Program Service Name** - Название службы программ

**• Radio Text (if available)** - Радиотекст (если доступен))

RDS работает только в странах, где доступно вещание RDS.

### Что такое **RDS?**

RDS обозначает Radio Data System и является способом передачи данных в сигналах FM. Система была разработана Европейским союзом вещателей и в настоящее время ее используют многие европейские радиостанции FM. CD-ресивер поддерживает и отображает типы данных RDS Название службы программ (PS) и Радиотекст (RT). Индикатор RDS появляется на дисплее, когда CD-ресивер настроен на радиостанцию FM, которая поддерживает RDS.

#### Примечания**:**

• Если сигнал от радиостанции RDS слабый, информация RDS может отображаться с перерывами либо не отображаться вообще.

• Сообщение "Waiting..." может появляться, когда принимается информация RT.

\*1 Если выбранная предварительная настройка не имеет названия, оно будет пропущено, и будет отображено название Службы программ - Program Service Name.

Страница 33

### Прослушивание радио - продолжение

### Копирование пресетов

При помощи функции копирования Preset Copy, вы можете организовать ваши предварительные настройки в желаемом порядке. При копирования пресета, его название также копируется.

**1** Выберите пресет**,** который хотите скопировать **(**см**.** страницу **32).** 

### **2** Нажмите кнопку **[MENU],** а затем используйте кнопки со стрелками для выбора **"TunerSetting".**

**3** Нажмите кнопку **[ENTER].** 

**4** Используйте кнопки со стрелками для выбора **"PresetCopy".** 

**5** Нажмите кнопку **[ENTER].** 

Замигает номер предварительной настройки, который надо скопировать.

#### **6** Используйте кнопки со стрелками для выбора ячейки предварительной настройки**,** в которую надо скопировать пресет**.**

Замигает номер ячейки памяти, в которую надо скопировать пресет.

**7** Чтобы скопировать пресет**,** нажмите кнопку **[ENTER].** 

Если в ячейку назначения предварительной настройки еще не была сохранена никакая радиостанция, появляется сообщение "Complete".

Если в выбранной ячейке предварительной настройки уже была сохранена радиостанция, появляется сообщение "Overwrite?" (перезаписать?).

Чтобы перезаписать предварительно сохраненную радиостанцию, нажмите кнопку **[ENTER].** 

Чтобы не перезаписывать предварительно сохраненную радиостанцию, нажмите кнопку **MENU**.

### Совет**:**

• Если ваша любимая станция сохранена в пресете под номером #5 и вы хотите сделать ее пресетом #1, скопируйте пресет #5 в пресет #1.

Чтобы сохранить настройку на станцию, которая уже запомнена под номером #1, Необходимо сначала скопировать ее в не используемый пресет.

• Вы можете также использовать колесо настройки [MENU/ENTER] на передней панели CD-ресивера.

### Стирание пресетов предварительных настроек

**1** Выберите пресет**,** который вы хотите стереть **(**см**.** страницу **26).** 

**2** Нажмите кнопку **[MENU],** а затем используйте кнопки со стрелками для выбора **"TunerSetting".** 

**3** Нажмите кнопку **[ENTER].** 

**4** Используйте кнопки со стрелками для выбора **"PresetErase".** 

**5** Нажмите кнопку **[ENTER].** 

Появляется сообщение, запрашивающее подтверждение "**Erase OK?**". Для отмены функции Preset Erase в данный момент, нажмите кнопку **MENU**. (рисунок)

**4** Чтобы стереть пресет**,** нажмите кнопку **[ENTER].** 

Пресет стерт, и на дисплее появляется "Complete".

Совет**:** 

• Вы можете также использовать колесо настройки [MENU/ENTER] на передней панели CD-ресивера.

Страница 34

### Прослушивание радио - продолжение

### Присвоение имен пресетам

Вы можете именовать пресеты для удобного опознавания. Название пресета может содержать до 8 знаков.

**1** Выберите пресет**,** который вы хотите именовать **(**см**.** страницу **32).** 

**2** Нажмите кнопку **[MENU],** а затем используйте кнопки со стрелками для выбора **"TunerSetting".** 

**3** Нажмите кнопку **[ENTER].** 

**4** Используйте кнопки со стрелками для выбора **"Name Edit".** 

**5** Нажмите кнопку **[ENTER].** 

Появится список доступных символов.

**6** Используйте кнопки со стрелками для выбора символа**,** а затем нажмите кнопку **[ENTER].** 

Повторите эту процедуру для ввода 8 символов

**7** Когда вы закончили ввод названия и хотите сохранить его**,** обязательно используйте кнопки со стрелками для выбора **«**ОК**»** и затем нажмите кнопку **[ENTER].** Если вы этого не сделаете**,** название не будет сохранено**.** 

#### В Таблице ниже приведены доступные знаки**:**

A B C D E F G H I J K L M N O P Q R S T U V W X Y Z a b c d e f g h i j k l m n o p q r s t u v w x y z 0 1 2 3 4 5 6 7 8 9  $@ ' < > # $ \% 8 * = :: + - / () ?$  $\overline{!}$  ", . (space) (insert)

**Space**: Ввод пробела. **Shift**\*1: Переключение регистров – строчные или заглавные буквы. (Left)/ (Right): Движение курсора влево - вправо. **BS (Back Space)**\*2: Забой – назад на один символ со стиранием одного символа. **OK**: Подтверждение ввода. **Tip:**  \*1 Эту операцию можно сделать также с помощью кнопки [>10].

\*2 Нажмите на кнопку [CLEAR] чтобы стереть все введенные символы.

#### Смена шага настройки по частоте в **AM** диапазоне **(**Европейская и азиатская модели**)**

**1** Нажмите кнопку **[MENU],** а затем используйте кнопки со стрелками для выбора **"TunerSetting".** 

**2** Нажмите кнопку **[ENTER].** 

**3** Используйте кнопки со стрелками для выбора **"AMFreq.Step".** 

**4 Press [ENTER].** 

**5** Используйте кнопки со стрелками для выбора **"AMStep 9kHz"** или **"AMStep10kHz". 6 Press [ENTER].** 

"Complete" появится на дисплее. Совет**:** 

• Вы можете также использовать колесо настройки [MENU/ENTER] на передней панели CD-ресивера.

Страница 35

### Персональная настройка

### Установка общих предпочтений

Ниже поясняется установка общих предпочтений для каждого из входных селекторов. Для установки необходимо проделать следующие шаги.

#### **1** Нажмите кнопку **[MENU],** а затем используйте кнопки со стрелками для выбора **«**Предпочтения**» (**настройки**),** которую вы хотите изменить**.**

#### **2** Нажмите кнопку **[ENTER].**

### **3** Используйте кнопки со стрелками для выбора вариантов **«**Предпочтения**» (**настройки**).**

#### **4** Нажмите кнопку **[ENTER**

Пункты поясняются ниже.

#### Совет**:**

• Вы можете также использовать колесо настройки [MENU/ENTER] на передней панели CD-ресивера.

#### Предпочтения

#### **ASb (Auto Standby)**

Когда "Auto Standby" в положении "On", CD-ресивер автоматически переключается в режим standby, если в течение 30 минут отсутствовал аудиосисгнал и никаких действий с ним не было.

Индикатор ASb загорается, когда включена функция Auto Standby. По умолчанию: On (европейские модели), Off (остальные модели)

### **Update –** Обновление прошивки ПО

Эта установка позволяет обновить прошивку ПО CD-ресивера. Не выключайте питание CD-ресивера во время процесса обновления.

#### Примечание**:**

• Обращайтесь к Разделу "Firmware Update" за информацией о процедуре перепрошивки (см. стр. 37).

#### **SleepCharge**

Вы можете определить, как будет подаваться питание на ваше USB устройство (мобильное) когда CD-ресивер в режиме standby.

**On:** 

(по умолчанию)

Если подсоединить USB устройство (мобильное), начнется зарядка.

На дисплее появится "Charging".

**Off:** ваше USB устройство (мобильное) не подзаряжается.

### Примечание**:**

• Когда "SleepCharge" в положении "On", потребление слегка возрастает в режиме standby.

• Если iPod/iPhone разрядился полностью, зарядка может не сработать. В таком случае надо вновь включить его.

• Если отсоединить USB устройство в то время когда горит индикатор "ReadyCharging", CD-ресивер не перейдет в режим standby. Нажмите на кнопку On/Standby, чтобы вновь войти в режим standby.

• Только USB порт (front) на передней панели можно использовать для зарядки.

. **Sel Change**  Когда вы подсоединяете компонент Onkyo совместимый с шиной управления **RI**, важно выбрать имя входного источника, которое совпадает с типом компонента, чтобы все работало правильно.

Прежде чем установить эту настройку, необходимо выбрать входной источник, который вы хотите задать.

LINE1, LINE2, OPTICAL, COAXIAL >> << DOCK

Примечание**:** 

• "DOCK" можно выбрать для входных селекторов "LINE1", "LINE2", "OPTICAL", "COAXIAL", но не одновременно.

### Функция **M.OPT (Music Optimizer)**

Функция Music Optimizer улучшает качество звучания сжатых файлов. Ее следует использовать для музыкальных файлов, сжатых с потерями ("lossy" compression), таких как MP3. Когда она установлена в положение "**On**" на дисплее CD-ресивера загорается индикатор **M.OPT** 

**On**:

**Off**: (по умолчанию)

### Примечание**:**

• Эта функция может быть использована только для входных селекторов NET и USB.

• Music Optimizer работает только с цифровыми входными аудио сигналами, частота выборки которых ниже 48 кГц.

Страница 36

#### Персональная настройка - продолжение

#### Сетевые настройки

#### После модификации сетевых настроек**,** необходимо подтвердить изменения**,**  выполнив сохранение **«Save».**

Этот раздел поясняет, как сконфигурировать сетевые настройки ресивера вручную. Если включен DHCP сервер вашего маршрутизатора, вам не требуется изменять никаких настроек, поскольку ресивер установлен для применения DHCP, чтобы конфигурировать себя автоматически по умолчанию (т.е. настройка DHCP установлена в положение **Enable**). Если, однако, DHCP на вашем маршрутизаторы отключен, например, вы используете статический адрес IP, вам потребуется сконфигурировать эти настройки самостоятельно, в таком случае, знание сетевой технологии Ethernet является важным.

#### Что такое **DHCP?**

DHCP (протокол динамической конфигурации компьютера) используется маршрутизаторами, компьютерами, ресивером и другими устройствами для автоматической самоконфигурации в сети.

### Что такое **DNS?**

DNS (система доменных имен) транслирует названия доменов в адреса IP. Например, когда вы вводите название домена, такое как www.onkyousa.com в вашем веб-броузере, перед тем, как подключиться к сайту, ваш броузер использует DNS для перевода названия в адрес IP, в данном случае, 63.148.251.142.

### **IP Address**

Если вы устанавливаете настройку "DHCP" в положение "Disable", вы должны указать адрес IP.

Адрес IP должен находиться в пределах следующих диапазонов.

**Class A**: 10.0.0.0 до 10.255.255.255

**Class B**: 172.16.0.0 до 172.31.255.255

**Class C**: 192.168.0.0 до 192.168.255.255

Введите статический адрес IP, выданный вашим провайдером.

Большинство маршрутизаторов используют IP адреса класса С.

#### МАС**-**адрес

Представляет собой адрес доступа к среде передачи для ресивера. Этот адрес нельзя изменить.

### **DHCP**

**Enable**: DHCP включен. **Disable**: DHCP выключен. Эта настройка определяет, использует ли ресивер DHCP для автоматической конфигурации своего адреса IP, маски подсети, шлюза и сервера DNS. Примечание: Если вы выбираете "**Disable**", вы должны сконфигурировать "**IP Address**", "**Subnet Mask**", "**Gateway**" и "**DNS Server**" самостоятельно.

#### **Subnet Mask**

Если вы устанавливаете настройку "DHCP" в положение "Disable", вы должны указать адрес маски подсети.

Введите адрес маски подсети, выданный вашим провайдером (обычно: 255.255.255.0).

#### **Gateway**

Если вы устанавливаете настройку "DHCP" в положение "Disable", вы должны указать адрес шлюза.

Введите адрес шлюза, выданный вашим провайдером.

#### **DNS Server**

Если вы устанавливаете настройку "DHCP" в положение "Disable", вы должны указать адрес сервера DNS.

Введите адрес сервера DNS, выданный вашим провайдером.

#### **Proxy Server**

Чтобы использовать веб-прокси, введите здесь его **URL** адрес.

#### **Proxy Port**

Если вы используете веб-прокси, введите здесь номер порта прокси-сервера.

#### **Net Standby –** Сетевой режим ожидания

Enable: индикатор сети светится, пока ресивер находится в режиме standby. Disable: (по умолчанию)

Эта настройка включает и выключает управление сетью.

#### Примечание**:**

При установке Enable потребление в режиме ожидания standby слегка увеличивается.

Пиктограмма Описание

NET (Network Standby ON) – Сетевой режим ожидания включен

Страница 37

#### Обновление прошивки фирменного ПО

Существуют два метода обновления программного обеспечения (ПО) – через сеть и с USB накопителя. Выберите тот, который вам лучше подходит. Прежде чем приступать, внимательно прочтите процедуру апгрейда.

#### ■Обновление ПО через сеть

Необходимо иметь проводное интернет соединение для обновления ПО.

■Обновление ПО с **USB** накопителя **(**стр**. 39)** 

Подготовьте USB накопитель, такой, например, как флеш-память с USB разъемом. Вам нужно иметь по крайней мере 32 MB свободного места на флешке для обновления ПО. Примечания:

• Проверьте сетевое соединение перед обновлением ПО.

• Не касайтесь кабелей и любых устройств, подсоединенных к CD-ресиверу в процессе обновления ПО.

• Не пытайтесь получить доступ к CD-ресиверу с вашего компьютера в процессе обновления ПО.

• Не отключайте питание CD-ресивера в процессе обновления ПО.

• Ваш медиа-накопитель в кард-ридере с портом USB может не работать.

• Если накопитель разбит на несколько «дисков», каждый из них будет рассматриваться как независимое устройство.

• Если USB накопитель сожержит большой объем данных, CD-ресиверу потребуется некоторое время, чтобы считать их.

• Работа со всеми видами USB накопителей, включая возможность подачи в них питания, не гарантируется.

• Onkyo не несет никакой ответственности при потере или повреждении данных, хранящихся на USB накопителе, когда такое устройство используется совместно с CDресивером. Мы рекомендуем задублировать ваши ценные или важные музыкальные файлы заранее.

• Если вы подсоединили внешний жесткий диск с USB интерфейсом к USB порту, мы рекомендуем использовать отдельный сетевой адаптер для его питания.

• USB хабы (концентраторы) и USB устройства с функциями хабов – не поддерживаются. Не подсоединяйте ваши USB накопители через USB хаб.

• USB накопители с функциями защиты данных не поддерживаются.

#### Ограниченная ответственность

Программа и сопровождающая ее онлайн документация предоставляются вам для использования на свой собственный страх и риск. Onkyo ни при каких обстоятельствах не несет никакой ответственности перед вами или третьими лицами за любые возможные повреждения, возникающие вследствие использования вами или невозможности использования прошитого ПО, включая, но не ограничиваясь, потерями любого оборудования, носителей или данных, или же прочих, специальных, непреднамеренных или последовавших повреждений, даже если Onkyo была предупреждена о возможности такого ущерба.

За самой свежей информацией обращайтесь на веб**-**сайт **Onkyo.** 

#### Обновление ПО через сеть

CD-ресивер позволяет вам обновлять зашитое ПО через сетевое соединение на задней панели.

#### Примечания:

• Убедитесь, что ваш CD-ресивер и TV включены и кабель Ethernet подсоединен к задней панели CD-ресивера.

• Никогда не выключайте CD-ресивер и не выдергивайте вилку из розетки в ходе процедуры обновления ПО.

• Никогда не вставляйте и не выдергивайте разъем HDMI кабеля или Ethernet кабеля в ходе процедуры обновления ПО.

• Не пытайтесь получить доступ к CD-ресиверу с вашего компьютера в процессе обновления ПО.

• Никогда не выдергивайте сетевой кабель питания в ходе процедуры обновления ПО.

• Для обновления ПО потребуется около 5 минут.

• CD-ресивер сохранит все ваши настройки после окончания процедуры обновления ПО.

### Перед тем**,** как начать обновление ПО

• Остановите воспроизведение контента из интернет-радио, iPod/iPhone, USB устройств или серверов и т.п..

### Стр**. 38**

### Процедура обновления ПО – продолжение

#### **1** Нажмите кнопку **MENU,** а потом используя кнопки со стрелками выберите **"Update".**

### **2** Нажмите кнопку **ENTER.**

Заметим, что появляется сообщение "Not Available" и опция "**Update**" остается закрытой некоторое время после включения CD-ресивера. Поэтому пожалуйста, дождитесь, когда она станет работоспособна.

**3** Используя кнопки со стрелками выберите **"CR Via NET"** и нажмите кнопку **ENTER.**  Заметим, что эта опция недоступна, если нет более новой версии ПО, чем уже установленная в вашем CD-ресивере.

**4** Выберите **"UpdateStart"** и нажмите кнопку **ENTER.** 

Начнется процедура обновления ПО.

**5** Сообщение **"Complete!" («**завершено**!»)** появится на дисплее передней панели **CD**ресивера**,** показывая**,** что процедура обновления закончена**.** 

### **6** Нажмите кнопку **ON/STANDBY** на передней панели**. CD-**ресивер перейдет в режим **STANDBY.**

Не используйте кнопки **ON** или **STANDBY** на пульте.

CD-ресивер перейдет в режим standby автоматически через 3 минуты, независимо от нажатия кнопки [ON/STANDBY].

Поздравляем!! Теперь у вас самая новая версия ПО для вашего CD-ресивера Onkyo.

### Возможные неисправности

#### Вариант **1:**

Если возникла ошибка, на дисплее передней панели CD-ресивера появляется сообщение "**Error!! \*-\*\*** ". (алфавитно-цифровые символы на передней панели обозначены звездочками)

См. Таблицу ниже, где приведены соответствующие действия.

#### Ошибки**,** возникающие в ходе обновления ПО по сети

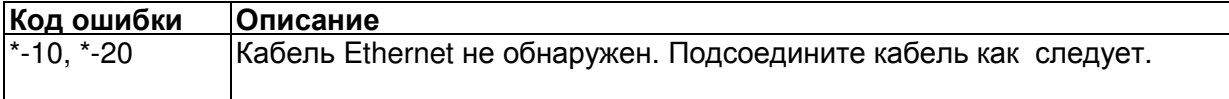

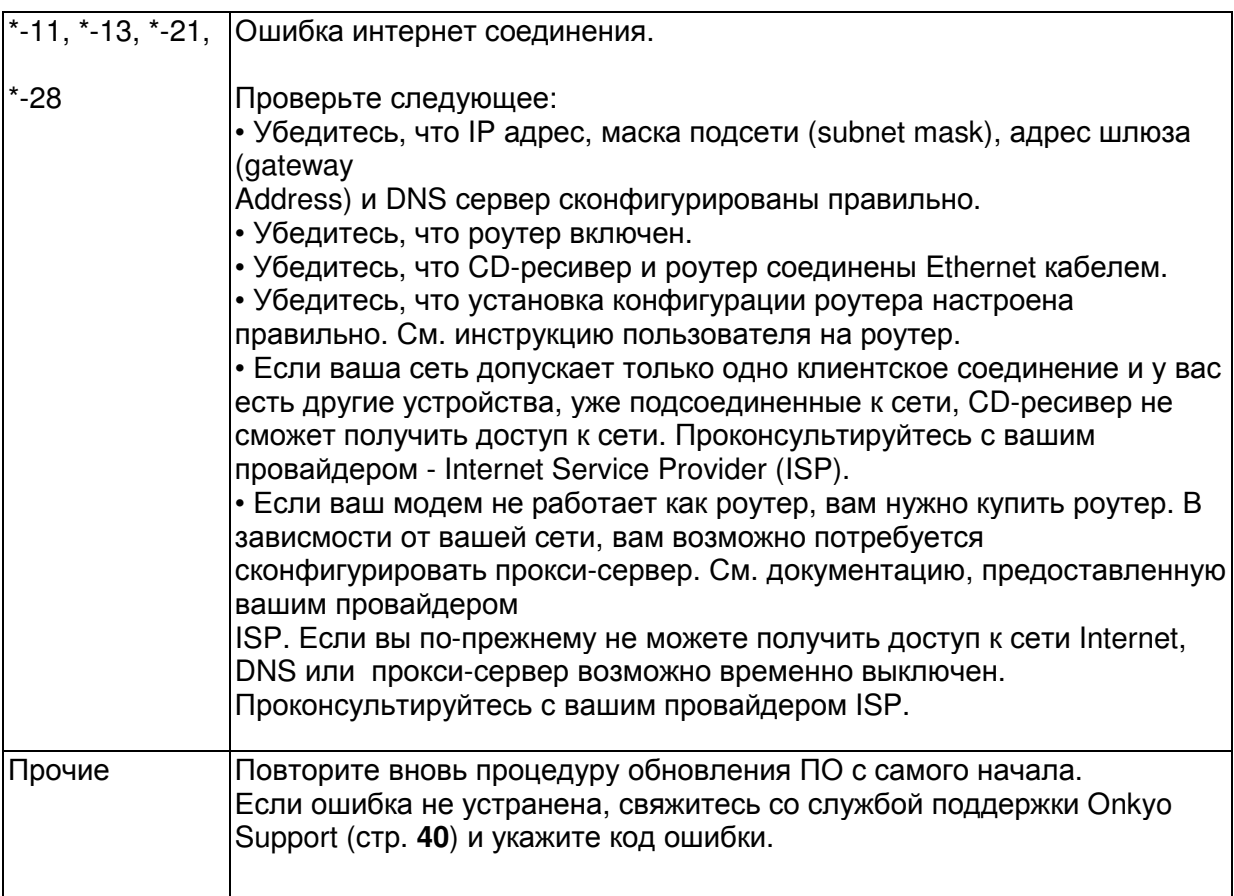

### Вариант 2:

Если ошибка произошла в ходе процедуры обновления, отсоедините, а потом вновь подсоедините сетевой шнур питания и попробуйте провести процедуру еще раз. Вариант 3:

Если у вас нет соединения с сетью, свяжитесь со службой поддержки Onkyo Support ( стр. **40**).

### Стр**. 39**

### Процедура обновления ПО – продолжение

### Обновление прошивки ПО через **USB** устройство

CD-ресивер позволяет вам обновлять зашитое ПО через USB накопитель. Примечания:

• Никогда не выключайте CD-ресивер и не выдергивайте вилку из розетки в ходе процедуры обновления ПО.

• Никогда не вставляйте и не выдергивайте разъем HDMI кабеля или USB накопитель в ходе процедуры обновления ПО.

• Никогда не выдергивайте USB накопитель или сетевой кабель из разъема на задней панели в ходе процедуры обновления ПО.

• Не пытайтесь получить доступ к CD-ресиверу с вашего компьютера в процессе обновления ПО.

• Для обновления ПО потребуется около 5 минут.

• CD-ресивер сохранит все ваши настройки после окончания процедуры обновления ПО.

### Перед тем**,** как начать обновление ПО

• Остановите воспроизведение контента из интернет-радио, iPod/iPhone, USB устройств или серверов и т.п..

• Если на USB устройстве есть данные, то сначала удалите их.

### Процедура обновления ПО

**1** Подсоедините USB накопитель к вашему компьютеру. Если на USB флешке есть какие-то данные, сотрите их.

### **2** Скачайте файл программного обеспечения с веб**-**сайта **Onkyo.** Имя файла следующее**:**

ONKCRN\*\*\*\*\_\*\*\*\*\*\*\*.zip

Извлеките из архива скачанный файл**.** Будут созданы три файла**:** 

ONKCRN\*\*\*\* \*\*\*\*\*\*\* of1

ONKCRN\*\*\*\*<sup>-\*</sup>\*\*\*\*\*\*\*.of2

**3** Скопируйте извлеченные файлы на **USB** накопитель**.** Будьте осторожны и не скопируйте зип**-**файл.

**4** Выньте **USB** накопитель из вашего **PC** и вставьте его в **USB** порт **CD-**ресивера**.**  Если CD-ресивер имеет два USB порта, вы можете использовать любой из них. **5** Убедитесь**,** что **CD-**ресивер включен.

### **6** Вставьте **USB** флешку в **USB** порт **CD-**ресивера**.**

Если у CD-ресивера два порта USB, можно использовать любой из них.

### **7** Выберите входной источник **USB**.

Дисплей на передней панели выведет сообщение "**Now Initializing**" и затем название USB накопителя. Для распознавания USB накопителя потребуется от 20 до 30 секунд.

**8** Нажмите на кнопку **MENU,** а потом используя кнопки со стрелками выберите "**Update**".

**9** Нажмите кнопку **ENTER.** 

### **10** Используя кнопки со стрелками выберите **"CR Via USB"** и нажмите кнопку **ENTER.**

Заметим, что эта опция недоступна, если нет более новой версии ПО, чем уже установленная в вашем CD-ресивере.

### **11** Выберите **"UpdateStart"** и нажмите кнопку **ENTER.**

Начнется процедура обновления ПО.

Не отключайте CD-ресивер и не вынимайте USB накопитель в ходе процесса обновления ПО.

**12** Сообщение **"Complete!" («**завершено**!»)** повится на дисплее передней панели **CD**ресивера**,** показывая**,** что процедура обновления закончена.

### Затем извлеките **USB** накопитель**.**

#### **13** Нажмите кнопку **ON/STANDBY** на передней панели**. CD-**ресивер перейдет в режим **STANDBY.**

Не используйте кнопки **ON** или **STANDBY** на пульте.

CD-ресивер перейдет в режим standby автоматически через 3 минуты, независимо от нажатия кнопки [ON/STANDBY].

Поздравляем!! Теперь у вас самая новая версия ПО для вашего CD-ресивера Onkyo.

### Стр**. 40**

Процедура обновления ПО – продолжение

# Возможные неисправности

### Вариант **1:**

Если возникла ошибка, на дисплее передней панели CD-ресивера появляется сообщение "**Error!! \*-\*\*** ". (алфавитно-цифровые символы на передней панели обозначены звездочками)

См. Таблицу ниже, где приведены соответствующие действия.

### Ошибки**,** возникающие в ходе обновления ПО через **USB** Код ошибки Описание

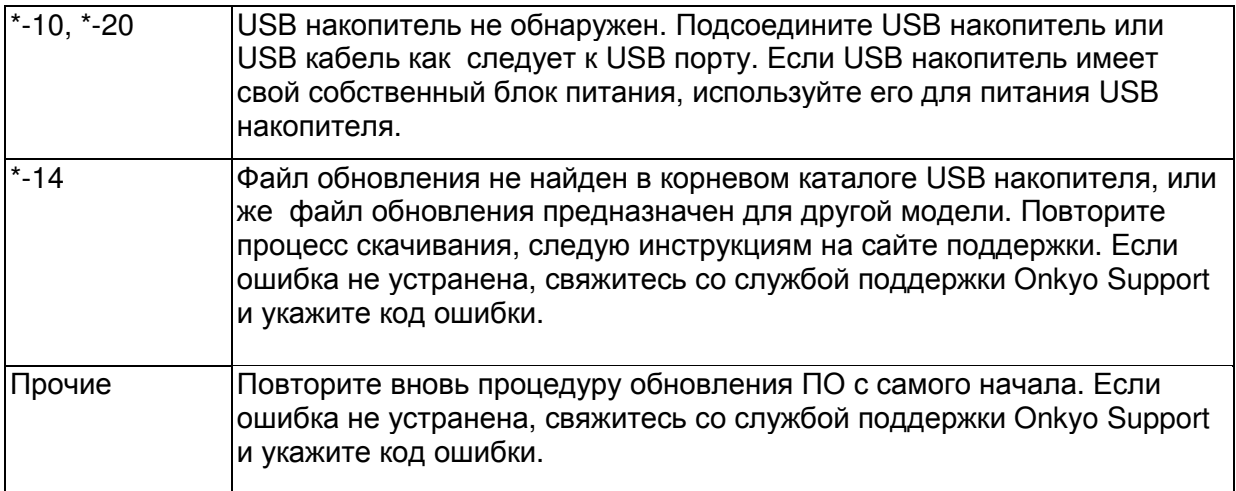

### Вариант **2**:

Если ошибка произошла в ходе процедуры обновления, отсоедините, а потом вновь подсоедините сетевой шнур питания и попробуйте провести процедуру еще раз.

#### **ONKYO SOUND & VISION CORPORATION**

2-1, Nisshin-cho, Neyagawa-shi, OSAKA 572-8540, JAPAN **The Americas**  ONKYO U.S.A. CORPORATION 18 Park Way, Upper Saddle River, N.J. 07458, U.S.A. Tel: 800-229-1687, 201-785-2600 Fax: 201-785-2650 Hours: M-F 9am-8pm/Sat-Sun 10am-4pm ET <http://www.us.onkyo.com/> **Europe**  ONKYO EUROPE ELECTRONICS GmbH Liegnitzerstrasse 6, 82194 Groebenzell, GERMANY Tel: +49-8142-4401-0 Fax: +49-8142-4401-555 <http://www.eu.onkyo.com/> **China, Hong Kong**  ONKYO CHINA LIMITED Unit 1&12, 9/F, Ever Gain Plaza Tower 1, 88, Container Port Road, Kwai Chung, N.T., Hong Kong Tel: 852-2429-3118 Fax: 852-2428-9039 <http://www.onkyochina.com/> **Asia, Oceania, Middle East, Africa**  Please contact an ONKYO distributor referring to Onkyo SUPPORT site. <http://www.intl.onkyo.com/support/local\_support/index.html>

### Стр**. 41**

#### Возможные неисправности

Если у вас возникла любая проблема с CD-ресивером, поищите решение в данном разделе.

Если вы не можете решить проблему сами, попробуйте сделать сброс настроек CDресивера. Имейте в виду, что сброс установок стирает все ваши настройки. Для возврата CD-ресивера к заводским установкам по умолчанию, включите его и, удерживая нажатой кнопку STOP нажмите кнопку **ON/STANDBY**. На дисплее появится сообщение "CLEAR", затем CD-ресивер перейдет в состояние ожидания STANDBY.

### Питание

#### Не могу включить **CD-**ресивер**.**

- Убедитесь, что сетевой шнур вставлен должным образом в стенную розетку переменного тока (см. страницу 16).
- Отсоедините сетевой шнур от стенной розетки переменного тока, подождите 5 секунд или более, затем вставьте сетевой шнур снова.

#### **CD-**ресивер неожиданно отключается**.**

• CD-ресивер отключится автоматически после определенного периода времени, когда активирована функция **Auto Standby**.

#### Аудио Отсутствует звук

- Убедитесь, что входной источник выбран правильно (см. страницу 17).
- Убедитесь, что CD-ресивер не приглушен (см. страницу 18).
- Убедитесь, что все громкоговорители подсоединены правильно (см. страницу 15).
- Проверьте все соединения и исправьте, как необходимо (см. страницы 14-16).
- Когда подсоединены наушники, громкоговорители не выдают звук (см. страницу 18).

### Плохое качество звука**.**

Убедитесь, что кабели акустических систем подсоединены в правильной полярности (см. страницу 15).

Убедитесь, что все аудио штеккеры вставлены до конца (см. стр. 15).

На качество звучания могут влиять сильные магнитные поля, такие как от телевизора. Попробуйте удалить подобные устройства от CD-ресивера.

Если у вас есть устройства, которые излучают сильные радиоволны вблизи CD-ресивера, например, сотовый телефон, который используется для выполнения звонка, CD-ресивер может выдавать шум.

Высокоточный механизм привода CD-ресивера может издавать слабый свист при считывании дисков во время воспроизведения или поиска дорожек. Вы можете услышать этот свист в полной тишине.

### Выходной звук может прерываться**,** когда **CD-**ресивер подвержен вибрации**.**

CD-ресивер не является переносным устройством. Используйте его в местоположении, не подверженном ударам и вибрации.

### На выходе для наушников отсутствует или прерывается звук**.**

• Возможно, грязные контакты. Очистите штекер наушников. Информацию по очистке см. в инструкции по эксплуатации ваших наушников. Кроме того, убедитесь, что кабель наушников не разорван или не поврежден.

#### Качество звука

- Наилучшие звуковые характеристики достигаются примерно через 10-30 минут после включения и прогрева CD-ресивера.
- Использование стяжек для звуковых кабелей с кабелями акустических систем может ухудшить качество звучания, не делайте этого.

### Страница 42

### Воспроизведение компакт**-**дисков

### Воспроизведение **«**перескакивает**».**

CD-ресивер подвергается вибрации, либо диск поцарапан или загрязнен (см. стр. 12).

### Не могу добавить дорожки в список воспроизведения для проигрывания из памяти**.**

Убедитесь, что диск находится в CD-ресивере. Кроме того, вы можете добавлять только существующие номера дорожек. Например, если компакт-диск содержит 11 дорожек, вы не сможете добавить дорожку №12.

### Диск не воспроизводится**.**

- Убедитесь, что диск был загружен правильно, маркированной стороной вверх.
- Проверьте, не загрязнена ли поверхность диска (см. стр. 12).
- Некоторые диски CD-R/RW могут быть не воспроизводимы (см. страницу 12).

### Для запуска воспроизведения требуется длительное время**.**

Это возможно, пока CD-ресивер считывает компакт-диски, которые содержат много дорожек или файлов.

### Не могу воспроизводить диски МР**3 /WMA/AAC.**

- Используйте диски только формата ISO 9660 Level 1 или Level 2 (см. страницу 12).
- Диск не был финализирован. Финализируйте диск.

• Файлы МР3 /WMA/AAC без расширения названия файла ".mp3 / .wma" или ".aac / не распознаются.

### Тюнер

#### Прием зашумлен**,** стереоприем **FM** шипит**,** функция автонастройки не настраивает все радиостанции**,** либо не загорается индикатор **ST** при настройке на стереофоническую радиостанцию **FM**.

- Проверьте подключения антенны (см. стр. 14).
- Измените местоположение антенны.
- Удалите CD-ресивер от близко расположенного телевизора или компьютера.
- Проходящие машины или пролетающие самолеты могут давать помехи.
- Радиосигнал ослабнет, если ему приходится проходить через бетонную стену, прежде чем достичь антенны.
- Попробуйте переключить режим FM в моно (см. страницу 31).
- Переместите сетевые шнуры и кабели акустических систем как можно дальше от антенны тюнера.
- Во время прием радиостанции АМ, может быть слышен шум при управлении пультом ДУ.
- Если ничто вышеперечисленное не улучшает радиоприем, установите внешнюю антенну.

### Если пропадает сетевое напряжение или отключен сетевой шнур**:**

• Если потеряны предварительно настроенные радиостанции, настройте их снова (см. страницы 31 и 32).

### Не могу настроить частоту радиостанции**.**

Используйте кнопки пульта ДУ «/» для изменения частоты радио (см. стр. 25).

### Не работает **RDS.**

- Радиостанция FM, на которую вы настроены, не поддерживает RDS.
- Установите внешнюю антенну FM.
- Измените местоположение и ориентацию вашей внешней антенны FM.
- Переместите антенну FM как можно дальше от люминесцентных ламп.

### Пульт дистанционного управления **(**ДУ**)**  Не работает должным образом пульт ДУ**.**

- Убедитесь, что батареи были установлены в правильной полярности +/- (см. страницу 7).
- Замените обе батареи на новые. (Не смешивайте различные типы батарей или новые батареи со старыми.)
- Пульт ДУ находится слишком далеко от CD-ресивера, либо существует препятствие между ними. (см. страницу 7).
- Датчик дистанционного управления CD-ресивера подвергается яркому освещению (солнечному или от люминесцентной лампы инверторного типа).
- CD-ресивер расположен за дверцами цветного стекла в стойке или шкафу.

Страница 43

### Воспроизведение **USB** флэш**-**накопителя Не могу получить доступ к музыкальным файлам на устройстве **USB.**

• Если на CD-ресивере отображается сообщение "No Storage" или " No Item", убедитесь, что USB флеш-накопитель подсоединен правильно и что USB флеш-накопитель поддерживается (см стр. 24).

- Порт USB CD-ресивера поддерживает только флэш-диски стандарта USB Mass Storage Class. Однако воспроизведение невозможно и для некоторых типов накопителей, удовлетворяющих стандарту USB Mass Storage.
- Проверьте, что форматом накопителя является FAT16 или FAT32.
- Не поддерживаются запоминающие устройства USB, оснащенные встроенным концентратором USB.

### Не могу воспроизводить музыкальные файлы**.**

• Убедитесь, что ваш формат музыкальных файлов поддерживается.

### **iPod / iPhone**  Функции **RI** не работают так как надо**.**

- Убедитесь, что кабель **RI** подключен правильно (см. страницу 16). Если вы подсоединили док-станцию Onkyo RI Dock к входу LINE IN, вы должны также соединить ее аналоговым аудио кабелем.
- Попробуйте перезапустить iPod / iPhone.

### **iPod / iPhone,** подключенный на вход **USB,** не работает правильно.

- Убедитесь, что iPod / iPhone подсоединен правильно.
- Попробуйте перезапустить iPod / iPhone.

#### Режим подзарядки

### Режим подзарядки не работает

• Убедитесь, что функция "SleepCharge" в положении "On"

• Проверьте, не разрядился ли iPod/iPhone полностью. Если iPod/iPhone разрядился полностью, зарядка может не сработать. В таком случае зарядка начнется после повторного включения CD-ресивера.

• CD-ресивер поддерживает только флэш-диски совместимые с USB Mass Storage Class. Однако некоторые флэш-накопители, совместимые с USB Mass Storage Class, все равно могут не подзаряжаться.

### Музыкальный сервер и Интернет**-**радио

#### Не могу получить доступ к серверу или Интернет**-**радио

- Проверьте сетевое соединение между CD-ресивером и вашим маршрутизатором или коммутатором..
- Убедитесь, что ваш модем или маршрутизатор правильно подсоединен, и убедитесь, что они оба включены.
- Убедитесь, что сервер включен, работает и совместим с CD-ресивером.
- Проверьте настройки в меню "Net Settings".

#### Воспроизведение останавливается при прослушивании музыкальных файлов на сервере

- Убедитесь, что ваш сервер совместим с CD-ресивером.
- Если вы загружаете или копируете большие файлы на компьютер, воспроизведение может прерываться. Попробуйте закрыть неиспользуемые программы, используйте более мощный компьютер или выделенный сервер.
- Если сервер обслуживает много музыкальных файлов одновременно для нескольких сетевых устройств, сеть может стать перегруженной и воспроизведение может прерываться. Уменьшите количество устройств воспроизведения в сети, модифицируйте вашу сеть или используйте коммутатор вместо концентратора.

#### Не могу подключиться к ресиверу из веб**-**броузера

• Если вы используете DHCP, ваш маршрутизатор не всегда выдает один и тот же адрес ресиверу, поэтому если вы не можете подключиться к CD-ресиверу, перепроверьте IP адрес ресивера в экране "Net Settings".

• Проверьте настройки в меню "Net Settings".

Компания Onkyo не отвечает за ущерб (такой, как стоимость проката CD) в результате неудачных записей, обусловленных неисправностью устройства. Перед тем, как вы записываете важную информацию, убедитесь, что материал будет записан правильно.

CD-ресивер содержит микрокомпьютер для управления функциями. В очень редких случаях, сильные помехи от внешнего источника или статическое электричество могут вызвать его зависание. Если это маловероятное событие случается, отсоедините сетевой шнур от стенной розетки, подождите не менее 5 секунд и затем вставьте штеккер снова. Если это не помогает, пожалуйста, обратитесь к разделу «Как переустановить к заводским настройкам по умолчанию».

Страница 44

### Сетевые функции **NET/USB**

#### Подсоединение к сети

На рисунке ниже показано, как подсоединить CD-ресивер к вашей домашней сети. В этом примере он подключен к LAN порту на роутере, который оснащен 4-портовым коммутатором 100Base-TX.

Интернет**-**радио Модем Роутер Компьютер или медиа**-**сервер

### Требования к сети

#### Сеть **Ethernet**

Для получения лучших результатов, рекомендуется коммутируемая сеть Ethernet 100Base-TX. Хотя можно воспроизводить музыку с компьютера, который подсоединен к сети без проводов, воспроизведение в таком режиме может быть ненадежным, поэтому рекомендуются проводные соединения.

### Маршрутизатор **(**роутер**) Ethernet**

Марщрутизатор управляет сетью, направляя данные и выдавая адреса IP. Ваш маршрутизатор должен поддерживать следующее:

- NAT (трансляция сетевого адреса) NAT позволяет нескольким сетевым компьютерам выходить в Интернет одновременно через единственное подключение к Интернет. Ресивер должен иметь доступ в Интернет для Интернет-радио.
- DHCP (протокол динамической конфигурации компьютера) DHCP выдает IP адреса сетевым устройствам, позволяя им конфигурироваться автоматически.
- Рекомендуется маршрутизатор с втроенным коммутатором 100Base-TX.

Некоторые маршрутизаторы имеют встроенный модем, и некоторые провайдеры услуг Интернет требуют от вас использовать определенные маршрутизаторы. Пожалуйста, обратитесь к вашему провайдеру или продавцу компьютера, если вы не уверены.

#### Кабель **CAT5 Ethernet**

Используйте экранированный кабель CAT5 (5-й категории) Ethernet (прямого типа) для подсоединения ресивера к вашей домашней сети.

### Доступ в Интернет **(**для Интернет**-**радио**)**

Для приема Интернет-радио, ваша сеть Ethernet должна иметь доступ в Интернет. Узкополосноподключение к Интернет (например, модем 56 кбит/с, ISDN) не обеспечит удовлетворительных результатов, поэтому настроятельно рекомендуется широкополосное подключение (например, кабельный модем, модем xDSL и т.п.).

Пожалуйста, обратитесь к вашему провайдеру или продавцу компьютера, если вы не уверены в результатах.

### Примечания:

- Для приема Интернет-радио при помощи CD-ресивера, ваше широкополосное подключение к Интернет должно быть работающим и иметь доступ в Интернет. Обратитесь к вашему провайдеру, если у вас есть какие-либо проблемы с вашем подключением к Интернет.
- Ресивер использует протокол DHCP для автоматического конфигурирования своих сетевых настроек. Если вы хотите сконфигурировать эти настройки вручную, см. раздел «Сетевые настройки».
- Ресивер не поддерживает настройки PPPoE, поэтому если у вас подключение к Интернет типа PPPoE, вы должны использовать маршрутизатор, совместимый с PPPoE.
- В зависимости от вашего провайдера Интернет, вам может понадобиться указать прокси-сервер для использования Интернет-радио. Если ваш компьютер сконфигурирован для использования прокси-сервера, используйте те же самые настройки для CD-ресивера.

### Стр**. 45**

## Сетевые функции **NET/USB** - продолжение

### Требования к серверу

### Воспроизведение музыкальных файлов с сервера

CD-ресивер может воспроизводить цифровые музыкальные файлы, сохраненные на компьютере или медиа-сервере, и поддерживает следующие технологии:

- Windows Media Player 11
- Windows Media Player 12
- Windows Media Connect 2.0
- DLNA-совместимый медиа сервер

Если на вашем компьютере операционная система Windows Vista, то Windows Media Player 11 уже установлен на нем.

Windows Media Player 11 для Windows XP может быть загружен бесплатно с веб-страницы компании Майкрософт.

- Компьютер или медиа сервер должен быть в той же самой сети, что и ресивер.
- Каждая папка может содержать до 20.000 музыкальных файлов, и папки могут иметь до 16 уровней вложения.

### Примечание**:**

• Для некоторых типов медиа-серверов CD-ресивер не сможет распознать их или не сможет воспроизводить хранимые музыкальные файлы.

### Минимальные системные требования для **Windows Media Player 11** под **Windows XP**  Операционная система

Windows XP Home Edition (SP2), Windows XP Professional (SP2), Windows XP Tablet PC Edition (SP2), Update Rollup 2 для Windows XP Media Center Edition 2005 (KB900325), October 2006 Update Rollup для Windows XP Media Center Edition (KB925766) Процессор: 233 МГц Intel Pentium II, Advanced Micro Devices (AMD) и т.п. Память: 64 Мбайт Жесткий диск: Свободное пространство 200 МБайт Привод: CD или DVD Модем: 28,8 кбит/с Звуковая карта: 16-битовая звуковая карта Монитор: Super VGA (800 x 600) Видео карта: 64 MB VRAM, DirectX 9.0b

Программное обеспечение: Microsoft ActiveSync (только для Windows Mobile-based Pocket PC или смартфона) Веб-броузер: Microsoft Internet Explorer 6 или Netscape 7.1

### Удаленное воспроизведение

- Windows Media Player 12
- DLNA –сертифицированном медиа сервер (the DLNA Interoperability Guidelines version 1.5) или контроллер.

Настройки зависят от конкретного устройства. Обращайтесь за разъяснениями к инструкции на устройство.

Если на вашем компьютере установлена операционная система Windows 7, то Windows Media Player 12 уже установлен на нем.

За дополнительной информацией обращайтесь на с веб-сайт компании Майкрософт.

### Требования к **USB** накопителям

• CD-ресивер поддерживает USB устройства, которые относятся к классу массовых накопителей данных с USB интерфейсом.

• Поддерживаются USB устройства, отформатированные в файловой системе FAT16 или FAT32

• Если накопитель разбит на отдельные диски (разделы), каждый из них будет рассматриваться как независимое устройство.

• Каждая папка (folder) может содержать до 20000 музыкальных файлов и подкаталогов, а каталоги могут иметь глубину вложения до 16 уровней.

• USB хабы (концентраторы) и USB устройства с функциями хабов не поддерживаются.

### Примечания:

- Если медиа-носитель, который вы подсоединили, не поддерживается, на дисплее появится сообщение «**No Storage».**
- Если вы подсоединяете жесткий диск USB к порту CD-ресивера **USB**, мы рекомендуем вам использовать этот диск с его собственным блоком питания.
- CD-ресивер поддерживает MP3-плееры с USB, которые удовлетворяют стандарту USB Mass Storage Class, что позволяет запоминающим устройствам USB подключаться к компьютерам без использования специальных драйверов или программного обеспечения. Отметим, что не все проигрыватели USB MP3 поддерживают стандарт USB Mass Storage Class. Обратитесь к руководству по эксплуатации на ваш проигрыватель USB MP3 за получением подробной информации.
- Защищенные музыкальные файлы WMA не могут быть воспроизведены на проигрывателе МР3.
- Компания Onkyo не несет никакой ответственности за потерю или повреждение данных, сохраненных на запоминающем устройстве USB, когда такое устройство используется вместе с ресивером. Мы рекомендуем вам выполнить резервное копирование ваших важных музыкальных файлов перед подключением.
- Проигрыватели МР3, содержащие музыкальные файлы, которые управляются при помощи специального программного обеспечения, и плееры iPod, содержащие музыкальные файлы, управляемые iTunes, не поддерживаются.
- Работа со всеми запоминающими устройствами USB, включая возможность их питания, не гарантируется.
- Не подсоединяйте ваше запоминающее устройство USB через хаб концентратор USB. Запоминающее устройство USB должно быть подсоединено напрямую к порту USB ресивера.
- Если запоминающее устройство USB содержит большой объем информации, ресиверу потребуется время для его считывания.

• Запоминающее устройство USB с функциями защиты данных не могут быть воспроизведены.

## Стр**. 46**

## Сетевые функции **NET/USB** - продолжение

### Поддерживаемые форматы аудио файлов

Для воспроизведения с сервера и запоминающих устройств USB, CD-ресивер поддерживает следующие форматы музыкальных файлов.

Не все серверы поддерживают все форматы.

Переменная скорость потока поддерживаетcя (VBR). Однако время воспроизведения можете не отображаться правильно.

#### Примечание:

• В режиме удаленного воспроизведения, CD-ресивер не поддерживает следующие форматы музыкальных файлов: FLAC и Ogg Vorbis.

• В режиме воспроизведения с сервера, вышеприведенные форматы могут не проигрываться в зависимости от типа сервера.

### МР**3 (.mp3 or .MP3)**

• Файлы МР3 должны иметь формат MPEG-1/MPEG-2 Audio Layer 3 с частотой выборки 8 кГц, 11.025 кГц, 12 кГц, 16 кГц, 22.05 кГц, 24 кГц, 32 кГц, 44,1 кГц и 48 кГц и скорость потока между 8 кбит/с и 320 кбит/с. Несовместимые файлы не могут быть воспроизведены.

### **WMA**. **(wma** или **.WMA)**

WMA означает Windows Media Audio и является технологией сжатия звука, разработанной компанией Майкрософт. Звук может быть закодирован в формате WMA при помощи Windows Media® Player.

- Файлы WMA должны иметь отключенный параметр авторских прав.
- Поддерживаются частоты выборки 8 кГц, 11.025 кГц, 12 кГц, 16 кГц, 22.05 кГц, 24 кГц, 32 кГц, 44,1 кГц и 48 кГц и скорости потока между 5 кбит/с и 320 кбит/с, и DRM WMA. Несовместимые файлы не могут быть воспроизведены.
- WMA Pro/Voice формат не поддерживается

### **WMA Losless (wma** или **.WMA)**

- Поддерживаются частоты выборки 44,1 кГц, 48 кГц, 88.2 кГц, 96 кГц и скорости потока между 5 кбит/с и 320 кбит/с. Несовместимые файлы не могут быть воспроизведены.
- Число бит квантования: 16 бит, 24 бит

### **WAV (.wav or .WAV)**

Файлы WAV содержат несжатый цифровой звук PCM (ИКМ).

- Поддерживаются частоты выборки 8 кГц, 11.025 кГц, 12 кГц, 16 кГц, 22.05 кГц, 24 кГц, 32 кГц, 44,1 кГц, 48 кГц, 64 кГц, 88.2 кГц, 96 кГц. Несовместимые файлы не могут быть воспроизведены.
- Число бит квантования: 8 бит, 16 бит, 24 бит

ААС (.aac/.m4a/.mp4/.3gp/.3gp2/.AAC/.M4A/.MP4/.3GP/ или .3GP2)

ААС означает MPEG-2/ MPEG-4 Audio.

• Поддерживаются частоты выборки 8 кГц, 11.025 кГц, 12 кГц, 16 кГц, 22.05 кГц, 24 кГц, 32 кГц, 44,1 кГц, 48 кГц, 64 кГц, 88.2 кГц, 96 кГц и скорости потока от 8 до 320 кбит/с. Несовместимые файлы не могут быть воспроизведены.

**FLAC (.**flac или .FLAC)

FLAC – это формат аудио файлов со сжатием без потерь.

• Поддерживаются частоты выборки 8 кГц, 11.025 кГц, 12 кГц, 16 кГц, 22.05 кГц, 24 кГц, 32 кГц, 44,1 кГц, 48 кГц, 64 кГц, 88.2 кГц, 96 кГц и скорости потока от 8 до 320 кбит/с. Несовместимые файлы не могут быть воспроизведены. • Число бит квантования: 8 бит, 16 бит, 24 бит

### **Ogg Vorbis (**.ogg или .OGG)

• Поддерживаются частоты выборки 8 кГц, 11.025 кГц, 12 кГц, 16 кГц, 22.05 кГц, 24 кГц, 32 кГц, 44,1 кГц, 48 кГц, 64 кГц, 88.2 кГц, 96 кГц и скорости потока от 48 до 500 кбит/с. Несовместимые файлы не могут быть воспроизведены.

### **LPCM (Linear PCM)**

• Поддерживаются частоты выборки 8 кГц, 11.025 кГц, 12 кГц, 16 кГц, 22.05 кГц, 24 кГц, 32 кГц, 44,1 кГц, 48 кГц, 64 кГц, 88.2 кГц, 96 кГц.

• Число бит квантования: 8 бит, 16 бит, 24 бит

\* Только для воспроизведения по сети

### **Apple Lossless (.m4a/.mp4/.M4A/.MP4)**

• Поддерживаются частоты выборки 8 кГц, 11.025 кГц, 12 кГц, 16 кГц, 22.05 кГц, 24 кГц, 32 кГц, 44.1 кГц, 48 кГц, 64 кГц, 88.2 кГц и 96 кГц.

• Число бит квантования: 16 бит, 24 бит

#### ■ **DSD** (.dsf or .DSF)

• Поддерживается частота выборки 2.8224 МГц.

### О сертификации **DLNA**

DLNA - Digital Living Network Alliance - это результат международного, межотраслевого сотрудничества. Члены альянса DLNA разрабатывают концепции проводных и беспроводных сетей, в которых цифровой контент, такой как фотографии, музыка и видео могут иметь совместный доступ через устройства бытовой электорники, персональные компьютеры и мобильные устройства в доме и за его пределами. Этот AV ресивер имеет сертификат DLNA Interoperability Guidelines version 1.5.

### Стр**. 47**

### Технические характеристики

#### Усилительный тракт

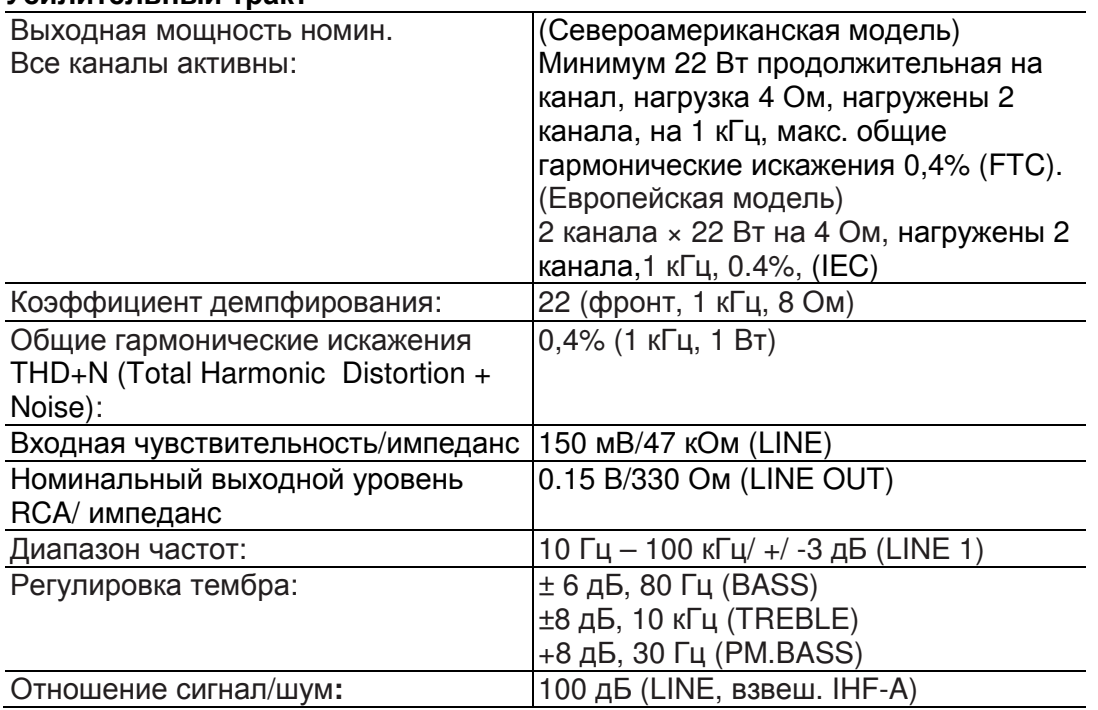

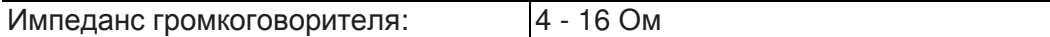

 $\overline{\phantom{0}}$ 

### Секция тюнера

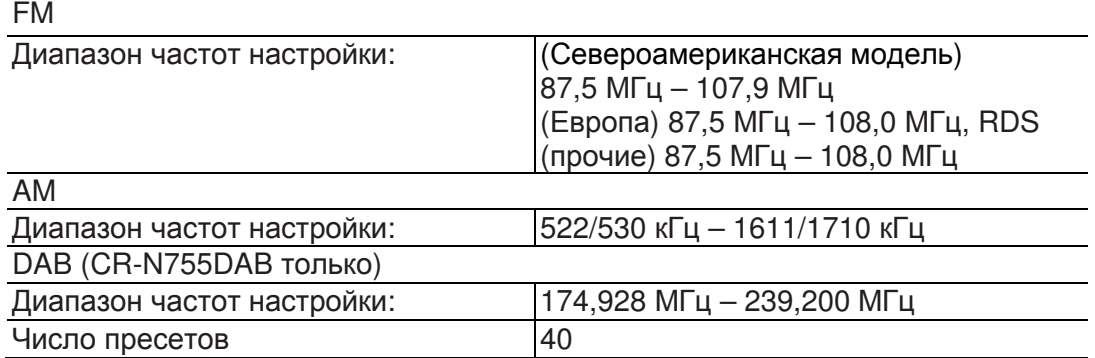

#### Компакт**-**диск

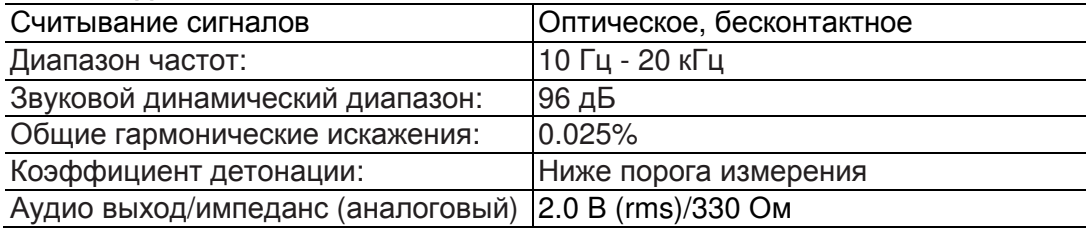

## Общие

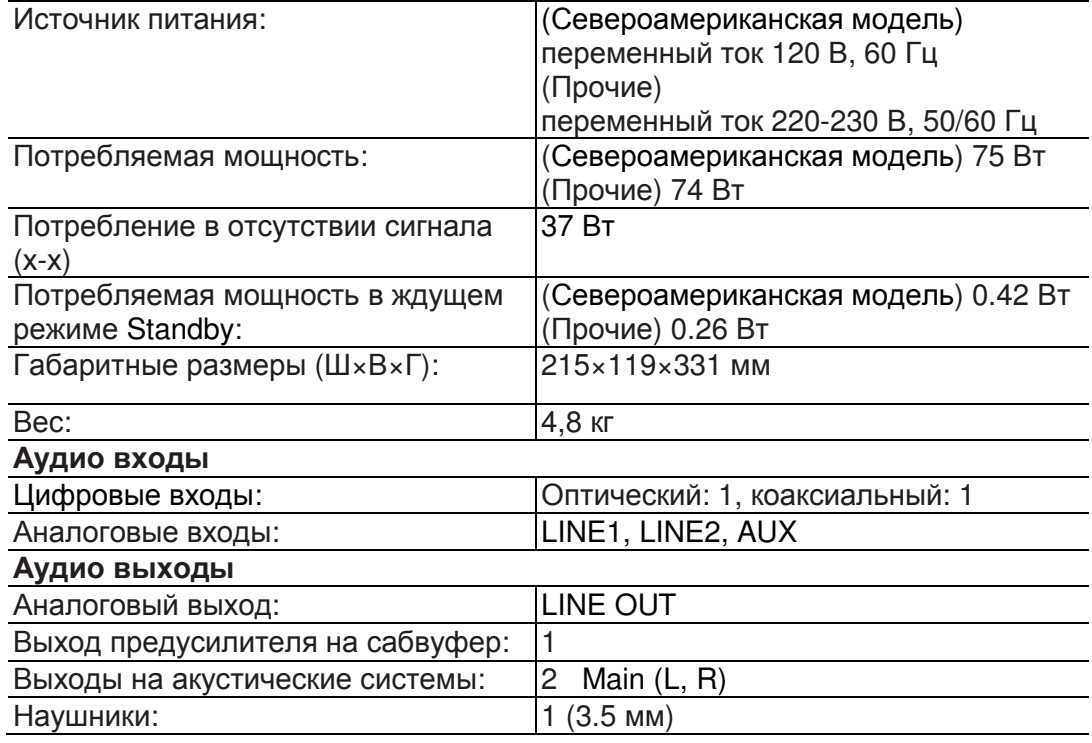

# Прочие

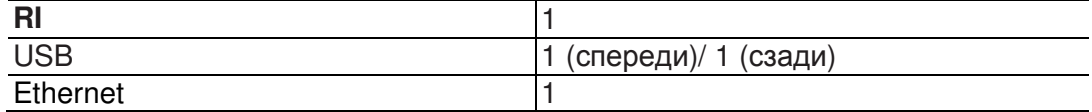

Параметры и функциональные возможности изменяются без уведомления.

Страница 48

ONKYO CORPORATION 2-1, Nisshin-cho, Neyagawa-shi, OSAKA 572-8540, JAPAN Tel: 072-831-8023 Fax: 072-831-8163 http://www.onkyo.com/ ONKYO U.S.A. CORPORATION 18 Park Way, Upper Saddle River, N.J. 07458, U.S.A. Tel: 800-229-1687, 201-785-2600 Fax: 201-785-2650 http://www.us.onkyo.com/ ONKYO EUROPE ELECTRONICS GmbH Liegnitzerstrasse 6, 82194 Groebenzell, GERMANY Tel: +49-8142-4401-0 Fax: +49-8142-4208-213 http://www.eu.onkyo.com/ ONKYO EUROPE ELECTRONICS GmbH (UK BRANCH) The Coach House 81A High Street, Marlow, Buckinghamshire, SL7 1AB, UK Tel: +44-(0)1628-473-350 Fax: +44-(0)1628-401-700 ONKYO CHINA LIMITED Unit 1033, 10/F, Star House, No 3, Salisbury Road, Tsim Sha Tsui Kowloon, Hong Kong. Tel: 852-2429-3118 Fax: 852-2428-9039 http://www.onkyochina.com/ ONKYO CHINA PRC 1301, 555 Tower, No.555 West NanJin Road, Jin an, Shanghai, China 200041, Tel: 86-21-52131366 Fax: 86-21-52130396 http://www.cn.onkyo.com/ SN 29401166 (C) Copyright 2012 Onkyo Corporation Japan., Япония. Все права сохранены.